# **Brzi razvoj poslovnih aplikacija uporabom Oracle Policy Automation platforme**

**Ševo, Marko**

**Master's thesis / Specijalistički diplomski stručni**

**2018**

*Degree Grantor / Ustanova koja je dodijelila akademski / stručni stupanj:* **Polytechnic of Sibenik / Veleučilište u Šibeniku**

*Permanent link / Trajna poveznica:* <https://urn.nsk.hr/urn:nbn:hr:143:536186>

*Rights / Prava:* [In copyright](http://rightsstatements.org/vocab/InC/1.0/) / [Zaštićeno autorskim pravom.](http://rightsstatements.org/vocab/InC/1.0/)

*Download date / Datum preuzimanja:* **2024-07-24**

*Repository / Repozitorij:*

[VUS REPOSITORY - Repozitorij završnih radova](https://repozitorij.vus.hr) [Veleučilišta u Šibeniku](https://repozitorij.vus.hr)

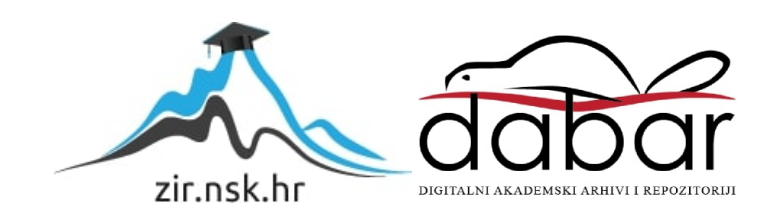

# **VELEUČILIŠTE U ŠIBENIKU ODJEL MENADŽMENTA SPECIJALISTIČKI DIPLOMSKI STRUČNI STUDIJ MENADŽMENT**

**Marko Ševo**

# **BRZI RAZVOJ POSLOVNIH APLIKACIJA UPORABOM ORACLE POLICY AUTOMATION PLATFORME**

**Diplomski rad**

**Šibenik, 2018.**

# **VELEUČILIŠTE U ŠIBENIKU ODJEL MENADŽMENTA SPECIJALISTIČKI DIPLOMSKI STRUČNI STUDIJ MENADŽMENT**

# **BRZI RAZVOJ POSLOVNIH APLIKACIJA UPORABOM ORACLE POLICY AUTOMATION PLATFORME**

**Diplomski rad**

Kolegij: Softversko inženjerstvo **Mentor:** dr. sc. Frane Urem, prof. v.š. **Student:** Marko Ševo **Matični broj studenta:** 0023077557

**Šibenik, rujan 2018.**

# **SADRŽAJ:**

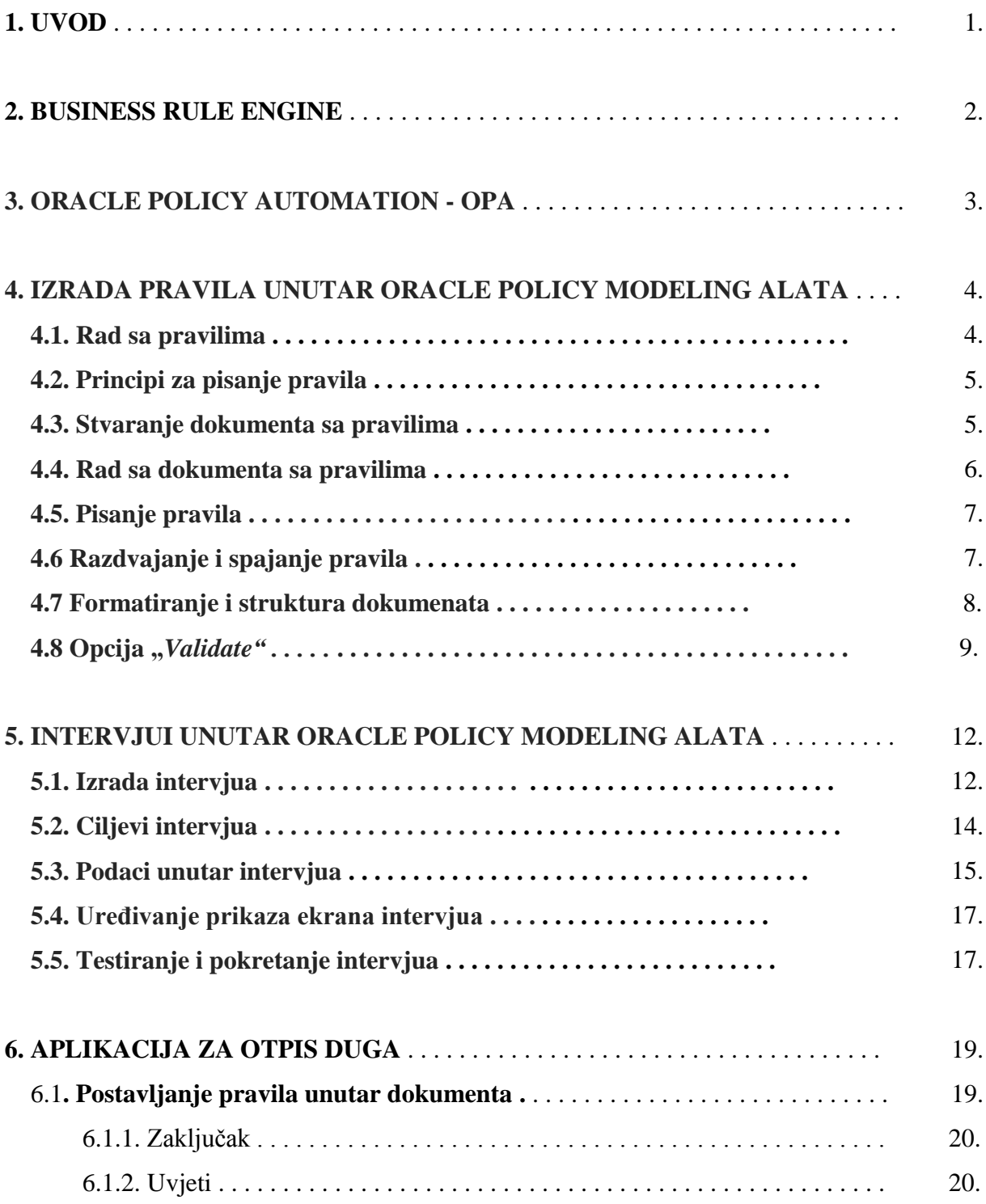

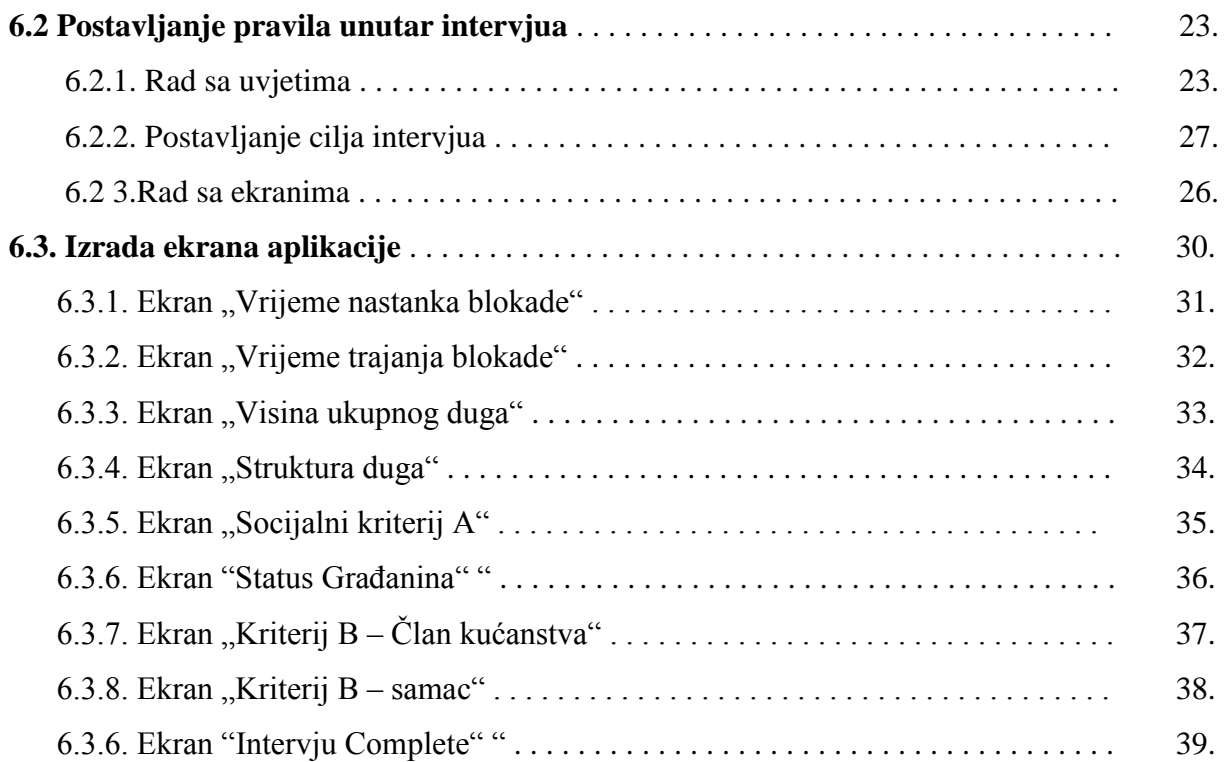

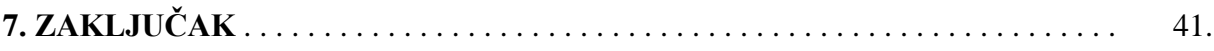

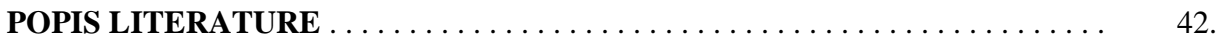

## **BRZI RAZVOJ POSLOVNIH APLIKACIJA UPORABOM ORACLE POLICY AUTOMATION PLATFORME**

Marko Ševo Kralja Tomislava 92, Seget Vranjica Marko.shevo@gmail.com

Prvi dio rada se bavi pojmom *business rule engine-a* i njihovom primjenom u organizacijama. Drugi dio rada podrobnije objašnjava *Oracle Policy Automation* platformu te njene glavne koncepte. U posljednjem dijelu rada primjenjujemo praktična znanja o *Policy Modeling* alatu kao dijelu *Oracle Policy Automation* platforme na način da smo izradili aplikaciju koja provjerava sposobnost građanina da pristupi mjerama otpisa duga.

(42 stranice/32 slike/6 literaturnih navoda/jezik izvornika: hrvatski) Rad je pohranjen u: Knjižnici Veleučilišta u Šibeniku Ključne riječi: *Business rules engine; Policy Modeling* Mentor: dr. sc. Frane Urem, prof. v.š. Rad je prihvaćen za obranu: 24.09.2018

Polytechnic of Šibenik Final paper Department of Management Professional Graduate Studies of Management

## **FEST DEVELOPEMENT OF BUSINESS APPLICATIONS USING ORACLE POLICY AUTMATION PLATFORM**

Marko Ševo Kralja Tomislava 92, Seget Vranjica Marko.shevo@gmail.com

First part of this final paper i considering usage of business rules engines in different organizations. The second part of final paper is focused on explaining of Oracle Policy Automation platform and main concpets of platform. In the final part of the paper we have explained the process of creating business rules project using Policy Modeling part of Oracle Policy Automation platform in a way of creating application that checks compability of a citizen to use a possibility of a debt write off.

(42 pages/32 figures/6 references/original in Croatian languafe) Paper deposited in: Library of Polytechnic of Šibenik Keywords: *Business rules engine; Policy Modeling* Supervisor: dr. sc. Frane Urem, prof. v.š. Paper accepted: 24.09.2018.

### **1. UVOD**

U ovom diplomskom radu obradili smo temu izrade aplikacija unutar *Oracle Policy Automation* platforme koristeći se *Oracle Policy Modeling* alatom za pisanje pravila i izradu intervju-ova.

U prvom dijelu rada kratko smo obradili pojam *Business rule engine* te primjene takvih alata unutar organizacija.

U drugom dijelu rada predstavljamo *Oracle policy automation,* platformu, njen nastanak te njene glavne značajke, te ukratko opisujemo način rada sa platformom i njene mogućnosti. Također u ovom dijelu navodimo i prednosti u radu sa platformom ovisno o vrsti korisnika koji sa njom imaju doticaja.

U trećem dijelu rada obraĎujemo i objašnjavamo pravila u kontekstu *Oracle Policy Modeling*  alata, njihovu izradu i principe kojih se treba držati prilikom pisanja pravila. Obradili smo i sastavne dijelove pravila, te način na koji se pravila organiziraju. Objasnili smo i hijerarhijsku strukturu pravila tj. pojam ugnježđivanja pravila. Također, predstavili smo i sučelje Oracle *Policy Modeling* ekstenzije za Microsoft Word i Microsoft Excel te smo objasnili glavne značajke ekstenzije kao i rad unutar ekstenzije. Uz tekstualna objašnjenja priložene su i slike.

U četvrtom dijelu rada predstavljen je koncept intervjua unutar *Oracle Policy Modeling*  aplikacije. Ukratko smo objasnili pojmove ekrana intervjua, te smo prikazali kako se napisana pravila implementiraju unutar intervjua. Prikazali smo glavne funkcionalnosti alata koje se koriste prilikom izrade intervju-ova. Objasnili smo organizaciju intervju-ova u faze, način na koji se izrađuje tekst pitanja, odabir načina na koji se prikupljaju podaci, mogućnost odabira redoslijeda pitanja i ispis razloga koji su doveli do konačne odluke na kraju intervjua.

U posljednjem poglavlju prikazan je postupak izrade intervjua koji ocjenjuje je li građanin sposoban pristupiti mjerama otpisa duga. Prikazana su pravila izdana od strane Financijske agencije koja treba zadovoljiti kako bi se moglo pristupiti mjerama. U daljnjem tekstu prikazani su koraci koji su se poduzeli kako bi se izradio intervju koji su popraćeni slikama.

### **2. BUSINESS RULE ENGINE**

*Business rule engine* predstavlja softvere koji izvršavaju poslovnu logiku organizacije i to odvojeno od aplikacijskog koda. Razlog za odvajanje takvih rješenje za izvršavanje poslovnih logika od programskog koda je u što jednostavnijem izvršavanju i održavanju bez potreba za programerskim vještinama uz što manje tehničkog osoblja. *Business rule engine* je često dio implementiran unutar *business rule management system* programskog rješenja.

*Business rule management system* osim mogućnosti koje nam pruža *business rule engine*, a koji se odnose na izvršavanje poslovne logike, pruža još i mogućnosti da na postojećoj poslovnoj logici vršimo razne preinake, testove, dodavanja ili spajanja poslovnih pravila sa aplikacijama.<sup>1</sup> Kvalitetnim postavljanjem pravila u *business rules engine-u* i redovitom održavanju tih istih pravila u smislu nadopunjavanja i mijenjanja pravila, organizacija stvara alat u kojem prilikom donošenja odluka važnih za poslovanje imaju implementiran sustav odlučivanja koji u sebi sadrži sva relevantna pravila unutar organizacije.

Kada se koriste *business rules* engine alati bitno se smanjuje mogućnost donošenja odluka koji nisu u skladu sa pravilima organizacije, te se prevenira izgubljeno vrijeme i novac uzrokovan donošenjem krivih odluka, a samim time se povećava efikasnost poslovanja.

1

<sup>1</sup> Linthicum, David. *"Rules Engines and SOA*", InfoWorld, 2007, 15-58.

## **3. ORACLE POLICY AUTOMATION – OPA**

*Oracle policy automation* je *business rules engine* platforma koja je namijenjena prikupljanju, modeliranju, implementaciji, analiziranju i ažuriranju pravila unutar kompanija i organizacija. Razvijena je od strane Australske tvrtke *RuleBurst Holdnigs* te ga je 2008. godine otkupila kompanija Oracle. OPA je dizajniran na način da konstantno pruža podršku za donošenje odluka na način da se poslovna pravila pišu i prikupljaju unutar Microsoft Word i/ili Microsoft Excel dokumenata. Jednom kada se prikupe, pravila se organiziraju u obliku interaktivnih intervjua, te se prolaskom kroz intervjue uspoređuju rezultati sa pravilima organizacije.<sup>2</sup>

*Oracle policy automation* donosi priličan broj mogućnosti za različite korisnike. Ako govorimo o krajnjim korisnicima OPA-e koji koriste intervjue da bi donosili odluke OPA nudi mogućnost pristupanju intervjuima preko interneta, pomoću agenata ili mobilnim putem. Kada govorimo o osobama koji se bave postavljanjem pravila u organizaciji i osobama zaduženima za administriranje pravila, oni imaju mogućnost modeliranja cijelog sustava, analize i postavljanja i administracije i intervjua. Osobe koje razvijaju intervjue imaju pristup različitim aplikacijsko programskim sučeljima za donošenje odluka, i programskim okvirima za spajanje i implementaciju intervjua sa drugim programima i uslugama.

Aplikacije izraĎene pomoću *Oracle policy automation* platforme imaju i mogućnost podizanja na *cluod* te spajanja sa raznim drugim sustavima za autorizaciju i autentifikaciju što njihovu primjenu diže na jednu novu razinu.

1

 $2 \text{ https://www.oracle.com/index.html}, (25.07.2018)$ 

# **4. IZRADA PRAVILA UNUTAR ORACLE POLICY MODELING ALATA**

Dio *Oracle policy automation* platforme je alat za obradu podataka pod nazivom *Oracle Policy Modeling*. Izrada intervjua se odvija u nekoliko faza. Prva faza je postavljanje pravila unutar Microsoft Worda i/ili Microsoft Excela. Međutim da bi ta pravila bilo moguće implementirati unutar *Policy modeling* aplikacije potrebno je Microsoft Word i Microsoft Excel nadograditi sa *Policy modeling* ekstenzijom tvrtke Oracle. Jednom kada se doda potrebna ekstenzija u Microsoft Word i Microsoft Excel u njima se pojavi dodatni izbornik s nazivom *Policy modeling*. Tada se unutar tako postavljenog sučelja mogu započeti unositi pravila.

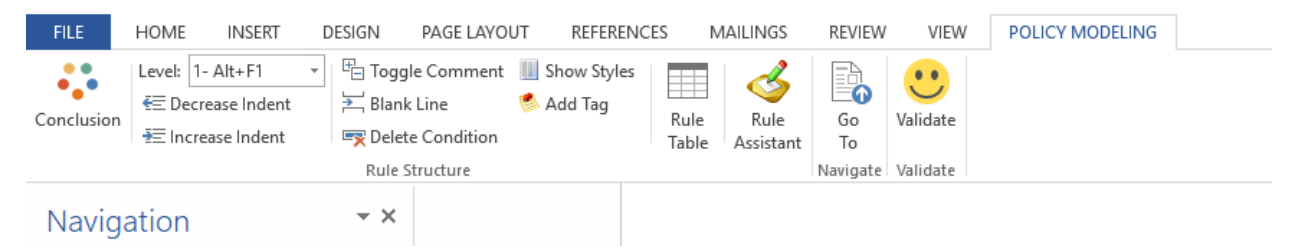

**Slika 1.** Prikaz *Policy modeling* ekstenzije u Microsoft wordu

#### **4.1. Rad sa pravilima**

Pravila koja upisujemo u Microsoft Word i/ili Microsoft Excel trebamo postaviti kao logičke tvrdnje iz čijih se stanja može očekivati konačan zaključak koji svako pravilo treba imati. Uz zaključak svako pravilo treba imati i najmanje jedan uvjet čije ispunjenje ili neispunjenje dovodi do zaključka. Prema postavkama OPA pretpostavlja da uz zaključak svako pravilo ima i alternativan zaključak. Takav alternativan zaključak nije potrebno definirati jer OPA to automatski radi osim u slučaju kada naglasimo drugačije. Osim uvjeta i zaključaka koristimo i logičke operatore *if, and, both, all, either, any* i matematičke operatore <,>,=,≠.<sup>3</sup>

*Policy modeling* alat podržava 6 različitih tipova pravila:

- Pravila tipa Boolean
- Pravila sa zadanom vrijednosti
- Pravila definirana tablicom
- Izvedena pravila
- Upozorenja i greške
- Posebna pravila

#### **4.2 Principi za pisanje pravila**

Kako bi se zadovoljila kvaliteta i standardi prilikom postavljanja pravila potrebno se držati nekih principa koji su definirani od strane autora *Policy modeling* softvera. Ovdje ćemo navesti najvažnija, a to su:

- Svaki zaključak je moguće navesti samo jednom kako bi se izbjegli konflikti unutar logike.
- Svaki zaključak mora imati jasno definirane uvjete .
- Svaka komponenta unutar pravila mora biti jasno definirana, to jest zaključak, uvjeti i logički operatori moraju biti jasno odvojeni.
- Svaki uvjet mora biti logički jasan.
- Pravila ne smiju biti formirana tako da se ne znaju ishodi ukoliko su poznati svi uvjeti.
- Redoslijed u kojem se podaci unose ne smiju utjecati na konačan rezultat.

#### **4.3 Stvaranje dokumenta sa pravilima**

Kao što smo već spomenuli, *Policy modeling* pravila se stvaraju unutar Microsoft Worda ili Microsoft Excela koristeći *Policy modeling* ekstenziju. Jednom kada se pravila dodaju u projekt ona mogu biti mijenjanja, preimenovana ili obrisana. Prema početnim postavkama *Policy modeling* aplikacije, svaki put kada se pokrene novi projekt stvara se novi prazan Microsoft Word dokument. Da bi se stvorio novi dokument sa pravilima potrebno je slijediti jednostavne korake

- Unutar OPA odaberemo izbornik *Rules* i potom direktorij u koji želimo pohraniti pravila.
- Odaberemo novi Microsoft Word ili Microsoft Excel dokument.
- Upišemo ime novog dokumenta sa pravilima i pritisnemo tipku *Enter.*

Kada smo kreirali dokument u kojem želimo pisati pravila *Policy modeling* aplikacija nam dopušta i kreiranje direktorija unutar kojih možemo organizirati sve stvorene dokumente sa pravilima

- Unutar Rules izbornika odaberemo putanju za naš direktorij.
- Odaberemo *Add folder* opciju.

Upišemo ime novog direktorija i pritisnemo tipku *Enter.*

Jednom kada smo postavili željene dokumente i direktorije možemo započeti sa pisanjem pravila.

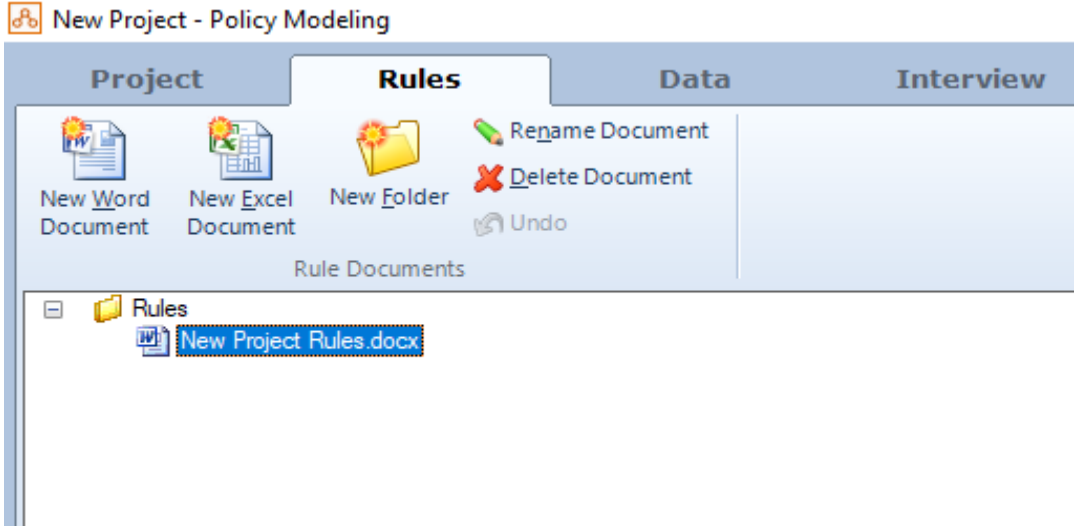

**Slika 2.** Izgled dokumenta sa pravilima unutar *Policy modeling* aplikacije

#### **4.4 Rad sa dokumentom sa pravilima**

Da bi se radilo sa dokumentom koji u sebi sadrži pravila, potrebno je taj isti dokument otvoriti unutar Microsoft Worda ili Excela. Ako smo već kreirali dokument na način koji je prikazan u prethodnom podpoglavlju tada unutar *Rules* izbornika odaberemo željeni dokument i otvorimo ga u njegovoj vlastitoj instanci Microsoft Worda.. Naposljetku pokrenemo *Rule assistant* unutar *policy modeling* alatne trake unutar Microsoft Worda.

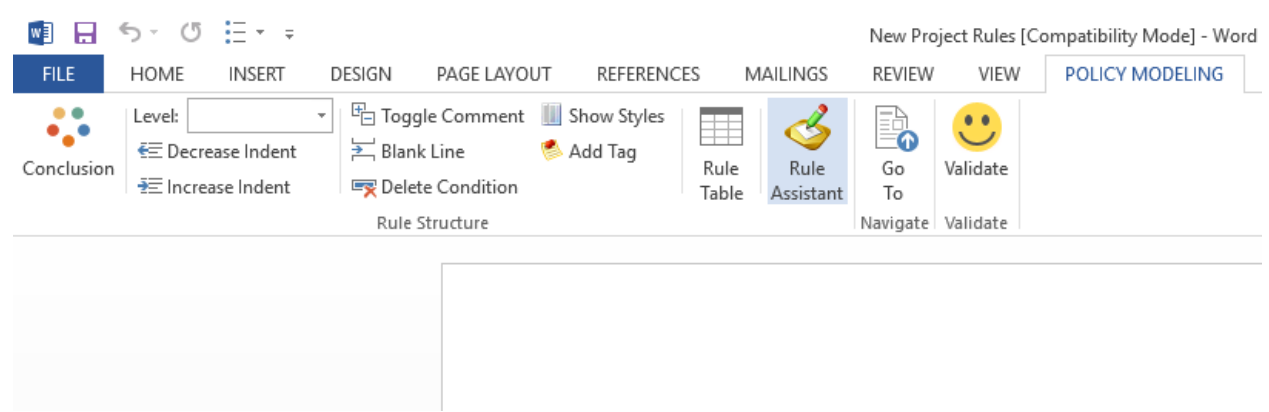

**Slika 3.** Prikaz alatne trake *Policy modeling* ekstenzije za Microsoft Word

#### **4.5 Pisanje pravila**

Nakon što smo stvorili dokument u koji ćemo pisati pravila, pravila pišemo na način da se držimo navedenih principa. Pravila koja pišemo su kombinacija uvjeta, logičkih operatora i zaključka. Potrebno je naglasiti da trenutna verzija *Policy modeling* alata ne podržava hrvatski jezik tako da se logički operatori trebaju pisat na engleskom jeziku, dok se sve ostalo može pisati i na hrvatskom jeziku. Svaki put kada napišemo neko pravilo možemo testirati njegovu točnost pritiskom na ikonu *validate*. Ako imamo pravila koja u sebi sadrže više pravila koji trebaju biti ispunjeni da bi glavno pravilo bilo zadovoljeno tada se pravila manjeg reda sadržana u glavnom pravilu trebaju uvući u tekstu da bi glavno pravilo bilo zadovoljeno na ispravan način, a samim time se i dobiva na preglednosti. Kada se pišu na takav kaskadan način blokovi pravila se automatski označavaju sa drugačijom bojom kako bi sve bilo što preglednije.

#### **4.6 Razdvajanje i spajanje pravila**

Svako pravilo specificira određenu logičku vezu između dvaju uvjeta. Logičke veze moguće je potom oblikovati u velike mreže pravila. Sa takvim pristupom izgrađivanja mreža, pravila niže važnosti su ugniježđena unutar pravila veće važnosti. U takvim mrežama u isto vrijeme može biti instanciran veliki broj pravila.

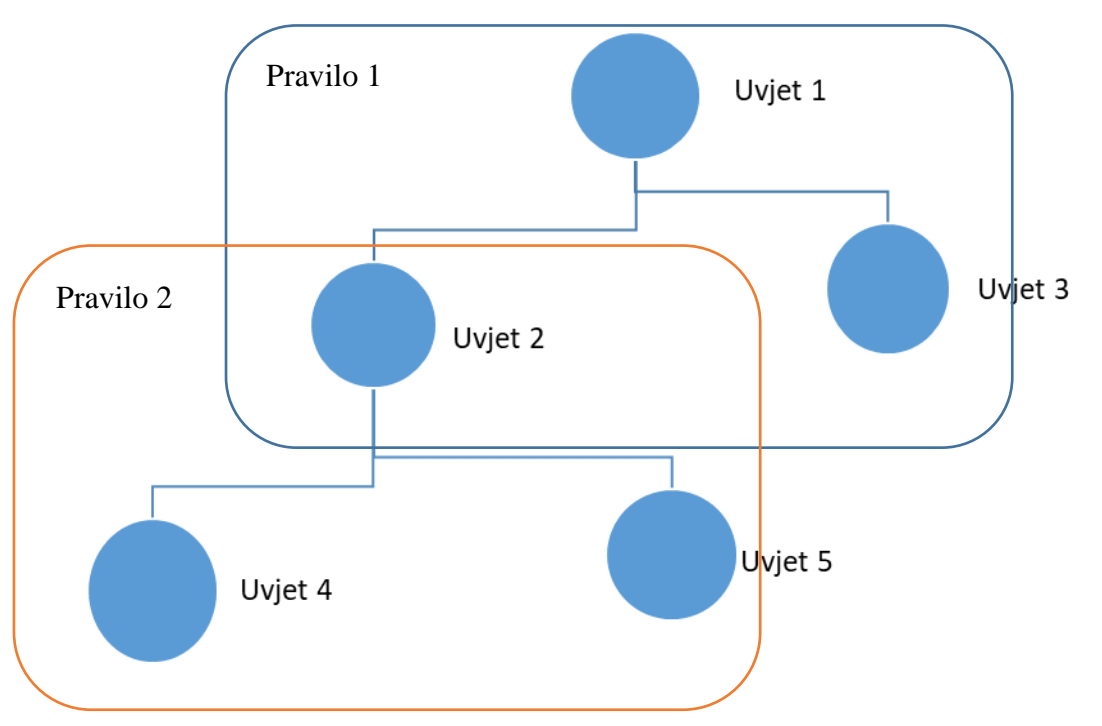

**Slika 4.** Primjer ugnježđivanja pravila

Da bi se pravila unutar mreža povezala na pravilan način *Policy modeling* automatski spaja zajedno sva svojstva sa istim tekstom i odnosi se prema njima kao prema jednom svojstvu. To znači da se pravila mogu pisati na jednom ili više dokumenata i u bilo kojem redoslijedu unutar dokumenta, a *Policy modeling* će prilikom spremanja tih dokumenata sva svojstva povezati ako je korišten isti tekst za svojstva. Najjednostavniji primjeri takvog ponašanja *Policy modelinga* su situacije kada u slučaju kada se koristi pozitivan ili negativan rezultat nekog pravila. U slučaju da je pravilo zadovoljeno *Policy modeling* će koristiti dobiveni rezultat, a u slučaju da pravilo nije zadovoljeno *Policy modeling* će koristiti negaciju pravila bez da je mi moramo negdje definirati. Također ako koristimo isto pravilo na više mjesta čak i u slučaju kada se velika i mala slova unutar pravila ne podudaraju *Policy modeling* prepoznaje da je riječ o istom pravilu i tretira ga kao jedno svojstvo, a ne dva različita svojstva.

#### **4.7 Formatiranje i struktura dokumenata**

Veoma bitna stavka kod pisanja dokumenata sa pravilima je način na koji organiziramo naša pravila unutar dokumenta. Da bi se izbjegle nelogičnosti i održala konzistentnost i cjelovitost dokumenta stil pisanja i uvlačenje redova igra važnu ulogu unutar *Policy modelinga*. Stil i uvlačenje se koristi kako bi se razdvojili uvjeti od zaključka, ali i uvjeti i njihova međusobna hijerarhija. Također, različitim stupanjem uvučenosti prilikom pisanja pravila se definira i ugniežđenost pravila. Zaključci se označavaju uz pomoć opcije *"Conclusion"* koja se nalazi u gornjem lijevom kraju alatne trake. Prilikom pisanja različiti uvjeti se pišu u zasebne linije, a ključne riječi imaju zasebne linije ali i važnost. Svaki od tih dijelova pravila, tj. uvjeti zaključci i ključne riječi koje spajaju uvjete imaju zaseban stil koji je implementiran unutar *Policy modelinga* ekstenzije za Microsoft Word i Microsoft Excel. Radi lakšeg raspoznavanja svaki stil ima jedinstveno ime i pozadinu.

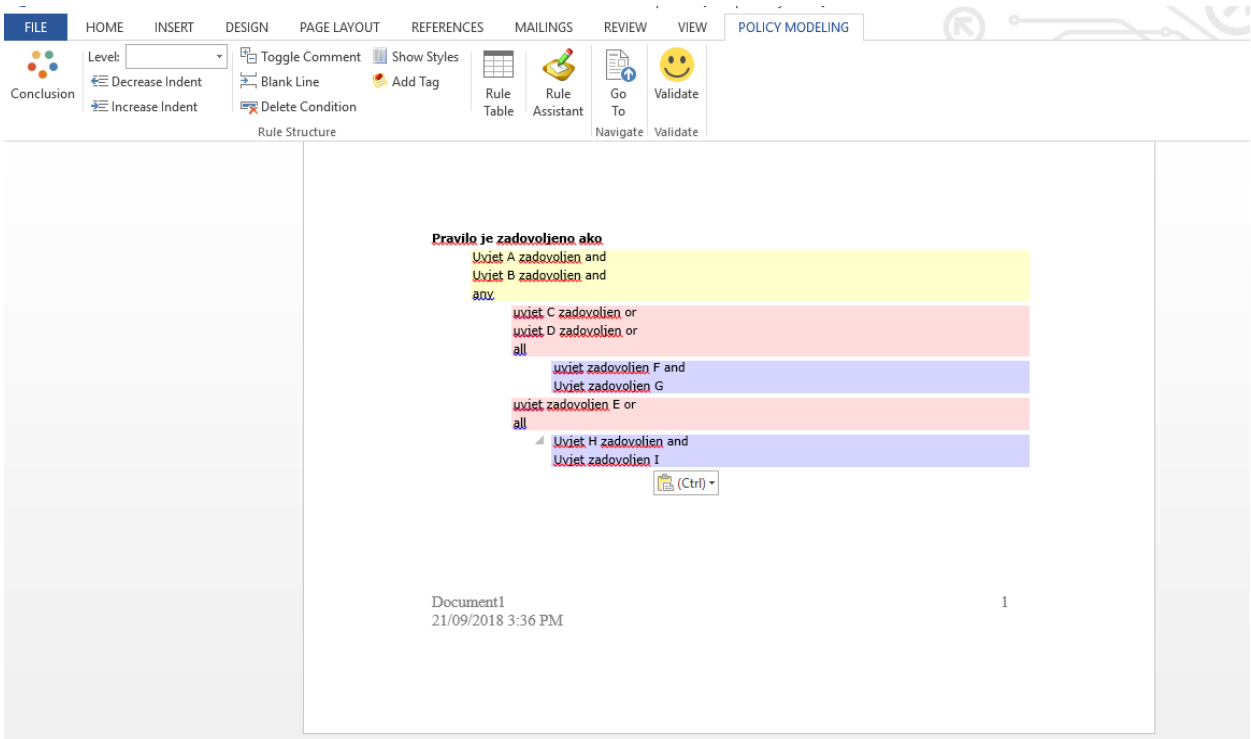

**Slika 5.** Primjer oblikovanja i označavanja uvjeta unutar pravila

#### 4.8 Opcija "*Validate"*

Rad sa pravilima nam uvelike olakšava opcija "*Validate"* koja se nalazi na alatnoj traci unutar *Policy modeling* ekstenzije u Microsoft Wordu i Microsoft Excelu. Odabirom te opcije obavljaju se dvije radnje. Prva radnja je prolazak kroz pravila u potrazi za pogreškama koje smo mogli napraviti a drugi proces koji se istovremeno obavlja je spremanje pravila unutar *Policy modeling* aplikacije.

Proces provjere točnosti napisanih pravila ima nekoliko ključnih točaka:

- Provjera je li točna struktura pravila.
- Provjera jesu li entiteti i veze korištene unutar pravila definirani u modelu.
- Provjera da li su svi nazivi napisani točno.
- Spremanje dokumenta.

U slučaju da naš dokument ne sadrži greške dobiti ćemo prozor sa porukom koja nam govori da je sve u redu.

| <b>FILE</b>                    | HOME                                                     | <b>INSERT</b> | DESIGN                       | PAGE LAYOUT                        | REFERENCES                              | MAILINGS                                                                                                    |                                                | <b>REVIEW</b>                                                                | VIEW                       | POLICY MODELING                                         |          | $\sqrt{2}$ | $\sim$ |  |  |
|--------------------------------|----------------------------------------------------------|---------------|------------------------------|------------------------------------|-----------------------------------------|----------------------------------------------------------------------------------------------------|------------------------------------------------|------------------------------------------------------------------------------|----------------------------|---------------------------------------------------------|----------|------------|--------|--|--|
| $\bullet$<br>۰.۰<br>Conclusion | Level:<br><b>ED</b> Decrease Indent<br>E Increase Indent |               | ÷<br>$\mathbb{Z}$ Blank Line | Delete Condition<br>Rule Structure | Toggle Comment   Show Styles<br>Add Tag | Ш<br>Rule<br>Table                                                                                                    | Ő<br>Rule<br>Assistant                         | B.<br>Go<br>To<br>Navigate Validate                                          | $\ddot{\circ}$<br>Validate |                                                         |          |            |        |  |  |
|                                |                                                          |               |                              |                                    | Document1                               | Pravilo je zadovoljeno ako<br><b>Uviet A zadovolien and</b><br>Uviet B zadovolien and<br>any.<br>all<br>wiet zadovoljen E or<br>all<br>21/09/2018 3:36 PM | uxiet C zadovolien or<br>uxiet D zadovolien or | uxiet zadovolien<br>Uviet zadovolien<br>Uxiet H zadovoli<br>Uviet zadovolien |                            | <b>Oracle Policy Modeling</b><br>No errors found.<br>OK | $\times$ |            |        |  |  |

**Slika 6.** Rezultat nakon pokrenute opcije *validate*

U slučaju da su greške pronađene pojaviti će nam se prozor sa popisom grešaka, kratkim opisom greške kao i ponuđenim rješenjem. Nudi nam se i mogućnost prikazivanja pogreške unutar teksta ako označimo poruku greške i odaberemo opciju "Go To".

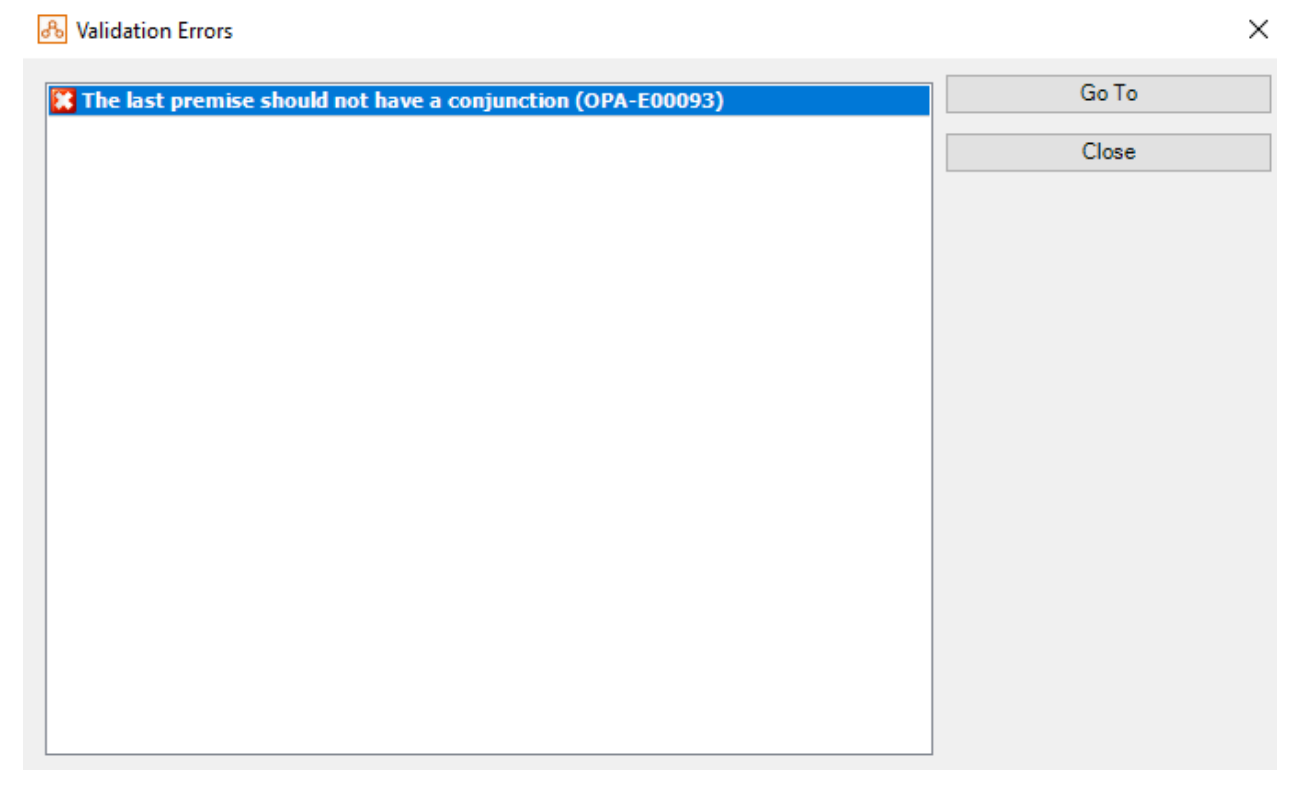

**Slika 7.** Prikaz prozora sa listom grešaka

Nakon što napisana pravila prođu proces provjere koji pokrene opcija "Validate" tj. ako se ne pojavljuju greške, možemo odmah pokrenuti i opciju "Debugger" unutar Policy modeling aplikacije.

# **5. INTERVJUI UNUTAR ORACLE POLICY MODELING APLIKACIJE**

Intervjui koje izrađujemo sa Oracle *Policy modeling* alatima su web orijentirane aplikacije čija je svrha prikupljanje informacija od strane korisnika u svrhu usporedbe sa pravilima definiranima unutar organizacije.<sup>4</sup> Svaki intervju se sastoji od jednog ili više interaktivnih ekrana eng. *Screen* na kojima se nalaze pitanja na koje korisnik treba odgovoriti. Ta pitanja mogu biti formulirana na više načina od jednostavnih da/ne odgovora, unošenja vrijednosti sve do padajućih izbornika sa više mogućih odgovora. Jednom kada korisnik prođe kroz cijeli intervju i odgovori na sva potrebna pitanja kao rezultat dobije informacije za koje je taj konkretan intervju dizajniran. Ako osoba zadovolji potrebne uvjete tada će mu to na kraju intervjua biti i naznačeno. U slučaju da korisnik ne zadovolji sve uvjete unutar intervjua, tada mu se na kraju intervjua pružaju povratne informacije sa onim uvjetima koje nije zadovoljio.

#### **5.1. Izrada intervjua**

Unutar *Policy modeling* aplikacije intervjui se izrađuju na način da osoba koja kreira intervju ima kontrolu nad svim komponentama intervjua

- Dizajn
- Organizacija intervju-ova u faze
- Izrada teksta pitanja
- Odabir načina na koji se prikupljaju podaci
- Mogućnost odabira redoslijeda pitanja
- Ispis razloga koji su doveli do konačne odluke na kraju intervjua
- Generiranje i spremanje formi i obrazaca

Jednom kada smo napisali pravila unutar Microsoft Word dokumenta možemo krenuti sa izradom intervjua.

<sup>1</sup> 4 *Ibid.*

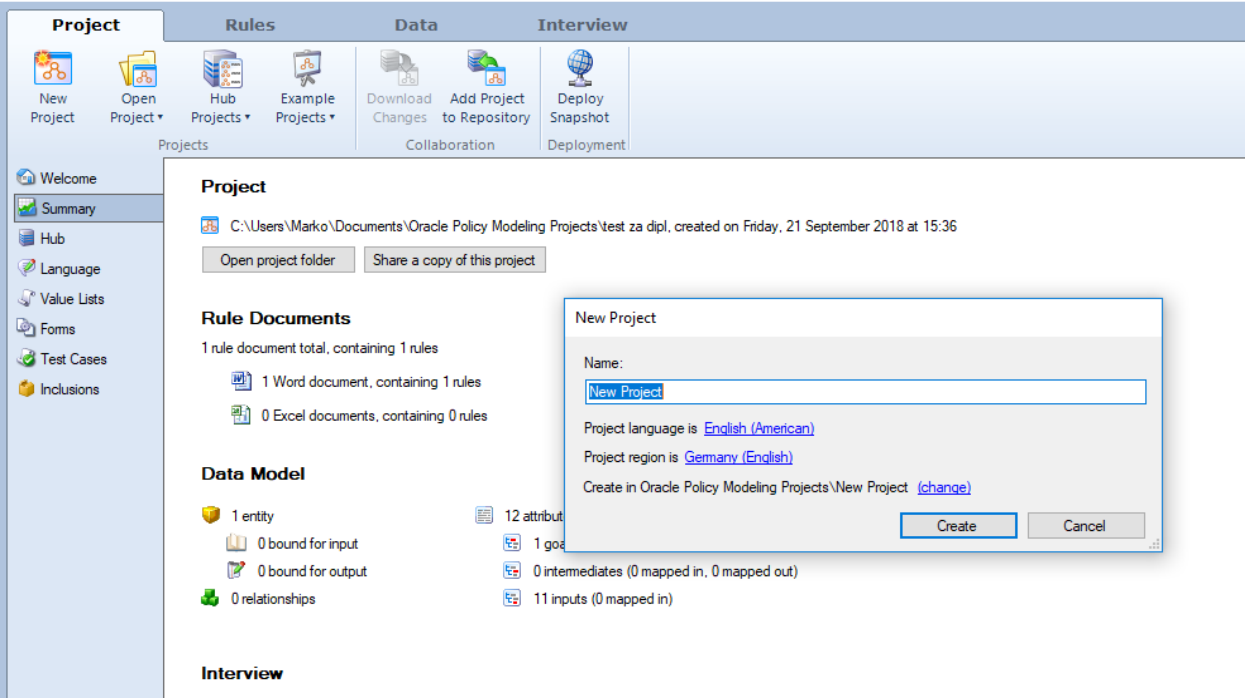

**Slika 8.** Prikaz kreiranja novog projekta unutar *Policy modeling aplikacije*

Novi projekt kreiramo tako da pod alatnom trakom *Project* izaberemo opciju *New Project.*  Kada smo to uradili otvara nam se prozor u kojem upisujemo naziv projekta. Nakon što smo upisali naziv projekta odaberemo *Create*. Sada je kreiran novi projekt koji je moguće mijenjati ili implementirati. U tako postavljen projekt dodajemo pravila napisana u Microsoft Word ili Microsoft Excel dokumentu te se pravila automatski učitavaju u naš intervju.

Pravila napisana u Microsoft Wordu ili Microsoft Excelu, a za koja smo koristili *Policy modeling* ekstenziju unutar možemo prikazati *Policy modeling* aplikacije. Da bi to napravili potrebno je otvoriti *Data* izbornik na alatnoj traci. Kada smo to uradili dobiti ćemo prikaz svih pravila koje smo napisali, ali i posebno svakog uvjeta, zaključka i veze koji su sadržani u tom dokumentu. Kada nađemo komponentu za koju želimo vidjeti detalja jednostavno pritisnemo desni klik miša na tekst i u posebnom prozoru dobijemo pravilo i način na koji je zaključak ili uvjet korišten u njemu.

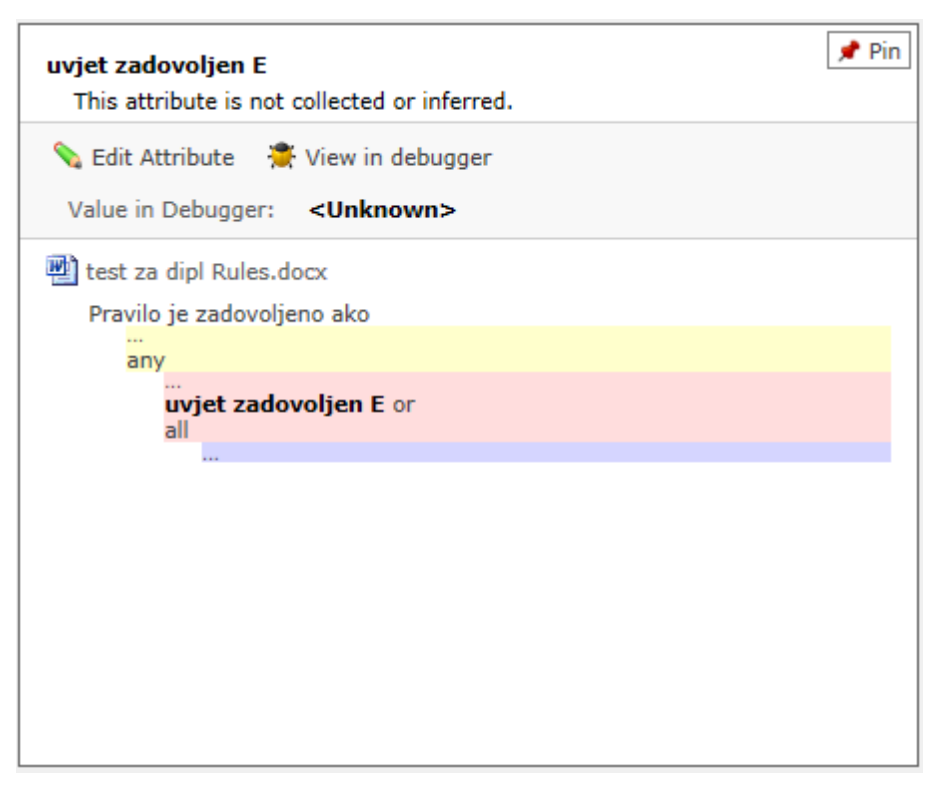

**Slika 9.** Odnos odabranog uvjeta i pravila

Tako prikazana svojstva možemo i mijenjati odabirom opcije "*Edit Attribute"*.

#### **5.2. Ciljevi intervjua**

U trenutku kada kreiramo novi intervju potrebno je postaviti ciljeve našeg intervjua. Cilj našeg intervjua definiran je u našim dokumentima koja sadržavaju pravila. Prema defaultu to je svaki zaključak koji postavimo, ali ovisno o vrsti intervjua postoji mogućnost da neki zaključci nisu nužno potrebni da budu zadovoljeni od strane korisnika. U tom slučaju postoji mogućnost da naše ciljeve dodajemo i mijenjamo ovisno o našim potrebama. Taj dio vezan za ciljeve obavljamo unutar alatne trake *Interview* unutar izbornika *Goals.* 

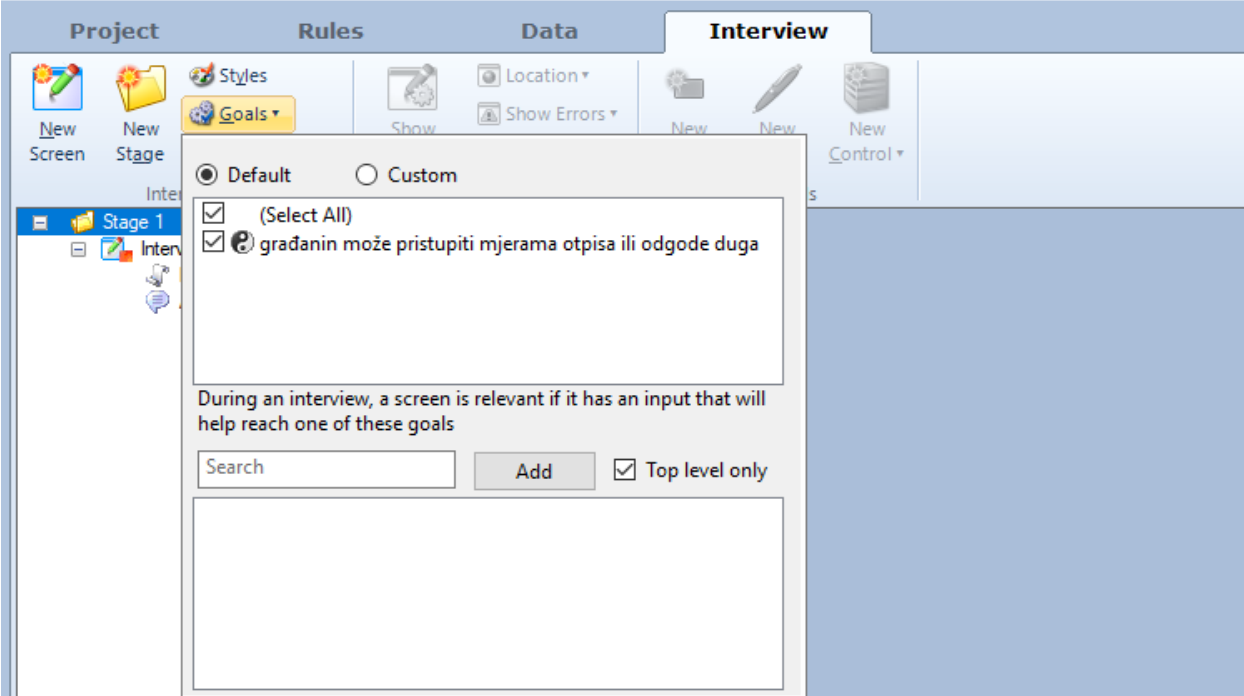

**Slika 10,** Prikaz ciljeva intervjua

#### **5.3. Podaci unutar intervjua**

Kada imamo jasno definirane ciljeve intervjua, potrebno je postaviti pitanja iz kojih se prikupljaju podaci relevantni za rezultate intervjua. U trenutku inicijalizacije novog intervjua i implementacije pravila iz Microsoft Word dokumenta unutar novo kreiranog intervjua, svi uvjeti i zaključci koje smo napisali se pojavljuju se unutar prozora *Data*. Svaki uvjet je prikazan na način da ima označen tip podatka, tekst uvjeta i ulogu koju ima u intervjuu. Ta uloga moţe biti tipa *Input* ili *Goal.* Odabirom na neki od uvjeta otvaraju nam se dodatne mogućnosti vezane za taj uvjet kao što su promjena vrijednosti, promjena tipa podatka, promjena teksta koji će biti prikazan u intervjuu, tekst koji će biti prikazan u slučaju da je uvjet zadovoljen ili da nije zadovoljen i mnoge druge. Te podatke možemo postaviti na ekrane intervju bilo svaki pojedinačno ili više njih skupa. Svaki uvjet dodajemo na trenutno otvoreni ekran uz pomoć tipke *New input* na alatnoj traci *Interview,* a na alatnoj traci *Data* baratamo sa njegovim tipom podatka i vrijednostima koje prima.

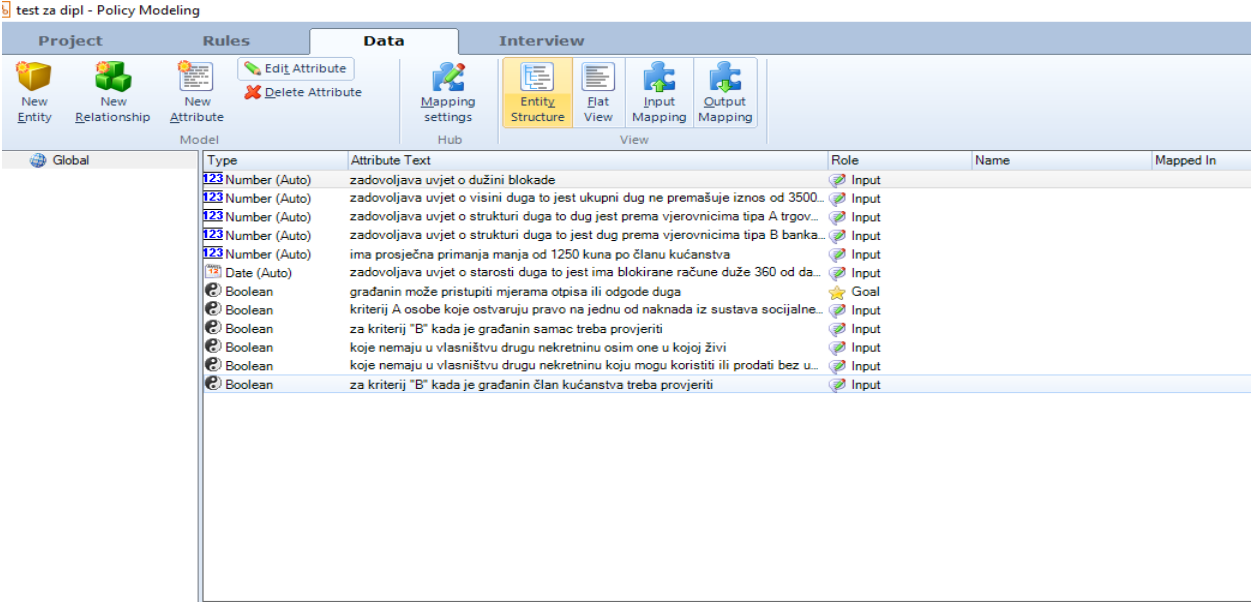

**Slika 11.** Uvjeti i zaključci prikazani pod izbornikom *Data*

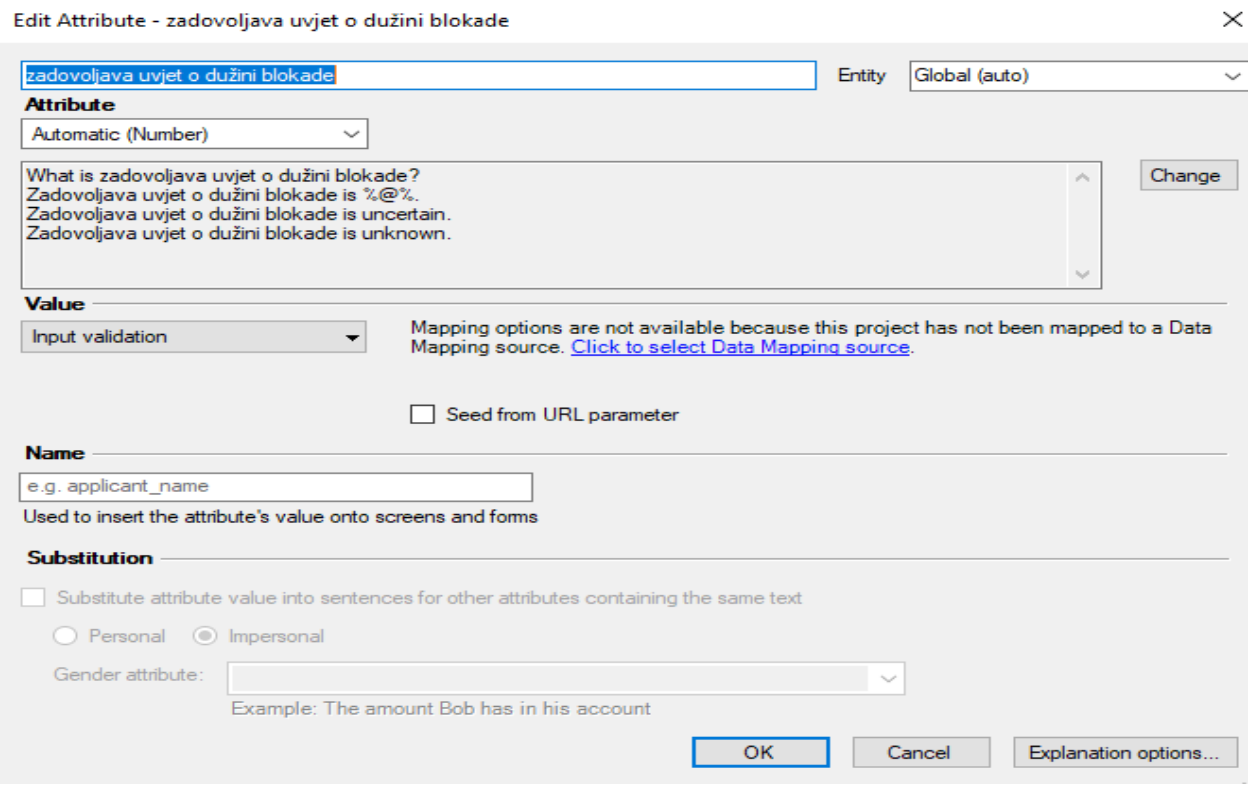

Slika 12. Dodatne opcije kod uređivanja uvjeta

#### **5.4. UreĎivanje prikaza ekrana intervjua**

*Oracle policy modeling* alat nam također dopušta raditi različite preinake vezane uz izgled intervjua. Ako na alatnoj traci odaberemo izbornik *Interview* te opciju *Styles* nalazimo na različite mogućnosti uređivanja izgleda svakog ekrana intervjua.

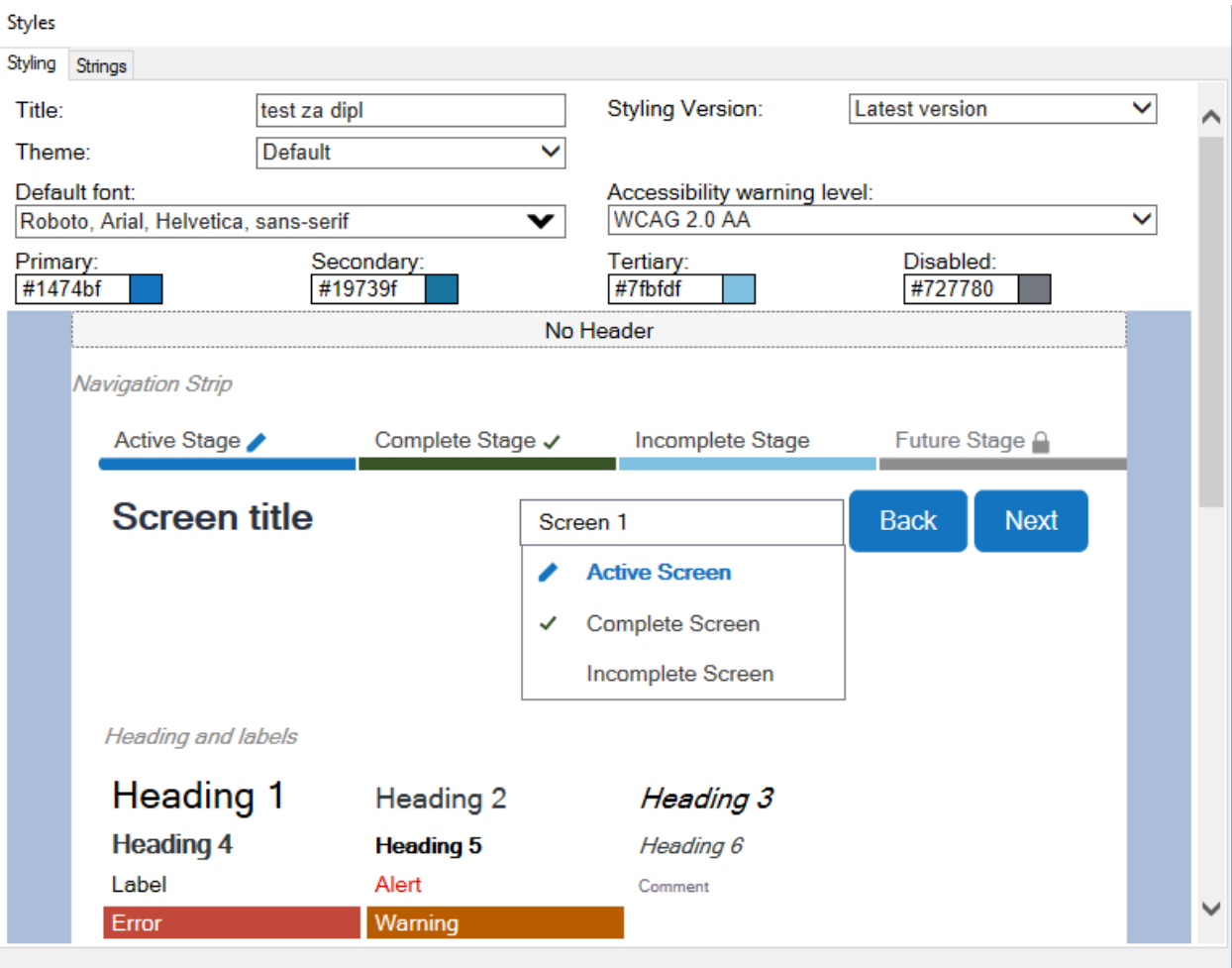

Slika 13. Uređivanje izgleda ekrana

#### **5.5 Testiranje i pokretanja intervjua**

U procesu testiranja pokušavamo otkriti da li se unos podataka i dobiveni rezultati na temelju njih poklapaju sa željenim pravilima i logikom koju smo primijenili. Testiranje je također korisno kako bi uvidjeli kako se pravila i ekrani koje smo postavili ponašaju kao cjelina u sklopu intervjua. *Oracle policy modeling* alat u sebi ima implementiran *debugger* koji nam omogućava brzo i jednostavno izvođenje testova.

*Policy model debugger* moguće je pokrenuti bilo kuda iz alatne trake pritiskom na ikonu "*debug*". Jednom kada je pokrenut *debugger* nam daje četiri različita izbornika:

- *Data*
- *Decision*
- *Interview*
- *Temporal visualization* (po potrebi)

*Debugger* prozor sadrži i opcije unošenja prijašnjih podataka prikupljenih testiranjem kao i izvoz podataka dobivenih trenutnim testovima.

Prilikom korištenja opcije *debugger* moguće je:

- Istražiti ciljeve i postaviti ulazne podatke koji su relevantni za taj specifičan cilj.
- Postaviti ulazne podatke i zatim vidjeti koji podaci se izvode iz ulaznih podataka.
- Pronaći logičke pogreške kada naši modeli ne funkcioniraju na željeni način.
- Provesti ciljana testiranja pravila na način da sami postavljamo podatke i zatim pratimo ponašanje postavljenih ciljeva.
- Unositi privremene podatke i zatim razmatrati privremene rezultate proizašle iz privremenih podataka.
- Testirati intervjue kako bi se uvjerili da su ekrani efektivni i funkcioniraju kako smo zamislili.
- Iskoristiti podatke prijašnjih testova kako bi lakše pronašli pogreške.

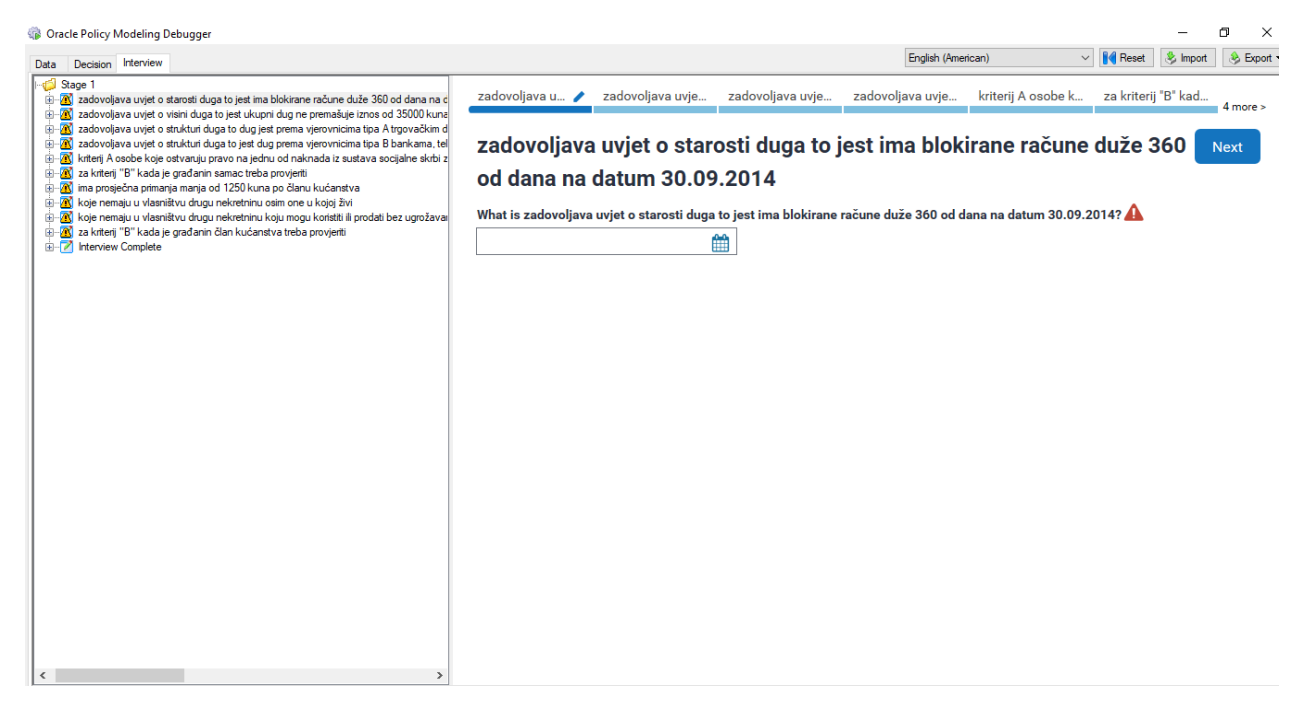

**Slika 14.** *Debugger*

## **6.APLIKACIJA ZA OTPIS DUGA**

Praktični dio ovog rada sastoji se od primjene tehnologije alata *Oracle policy modeling* u svrhu provjere sposobnosti građana da pristupe mjerama otpisa duga. Krajnji cilj je stvoriti intervju čijim ispunjavanjem građani mogu saznati jesu li unutar kategorija osoba koje mogu pristupiti mjerama otpisa duga ili u slučaju ako nemaju tu sposobnost navesti im razloge zbog kojih je njihov intervju negativan. Pravila koja smo koristili mogu se pronaći na stranicama Financijske agencije – FINA, te su ta pravila pravovaljana za 2018. godinu.

#### **6.1. Postavljanje pravila unutar dokumenta**

Na stranicama Financijske agencije mogu se pronaći uvjeti koje građanin treba zadovoljiti kako bi pristupio mjerama otpisa duga. Taj segment u našem slučaju će predstavljati naša pravila tj. *Rules* koja pišemo u Microsoft Word dokumentu koristeći *Policy modeling*  ekstenziju. Tekst koji je preuzet sa stranica Financijske agencije glasi:

*"Mjerama otpisa duga ili odgode ovrhe mogu pristupiti građani kojima su na dan 30. rujna 2014. godine računi blokirani duže od 360 dana, koji imaju evidentiran dug do 35.000,00 kn (najviše do 25.000,00 kuna prema vjerovnicima skupine A – trgovačkim društvima i drugim pravnim osobama od strateškog i posebnog interesa za RH, trgovačkim društvima koje je osnovala RH i javnim ustanovama koje je osnovala RH te istovremeno najviše 10.000,00 kuna prema vjerovnicima skupine B - bankama, teleoperaterima, gradovima i ostalim prihvatljivim vrstama vjerovnika koji su navedeni u Sporazumu i Protokolu), a koji ispunjavaju jedan od dva kriterija:*

- *Kriterij A - osobe koje ostvaruju pravo na jednu od naknada iz sustava socijalne skrbi (zajamčena minimalna naknada, pomoć za uzdržavanje, osobna invalidnina) ili*
- *Kriterij B – osobe koje ostvaruju prosječne primanja do 2.500,00 kuna za samca odnosno 1.250,00 kuna po članu kućanstva, a koji nemaju u vlasništvu drugu nekretninu osim one u kojoj žive i nemaju u vlasništvu drugu imovinu koju bi mogla koristiti ili prodati bez ugrožavanja osnovnih životnih potreba."<sup>5</sup>*

Prvi korak u pisanju dokumenta sa pravilima je identificirat posebno zaključak, uvjete i potom iskoristiti pripadajuće logičke operatore kako bi se pravilno opisale logičke veze.

1

 $<sup>5</sup>$  [https://www.fina.hr/Default.aspx?sec=1762,](https://www.fina.hr/Default.aspx?sec=1762) (10.07.2018)</sup>

#### 6.1.1 Zaključak

U primjeru otpisa duga imamo samo jedan zaključak koji se svodi na mogućnost građanina da pristupi mjerama otpisa duga. Prema tome naš zaključak će biti napisan na slijedeći način:

*"Građanin može pristupiti mjerama otpisa ili odgode duga if",*

te ga potom označimo kao zaključak koristeći opciju *Conclusion.*

Treba napomenuti da alat ne podržava hrvatski jezik pa zbog toga logičke operatore treba pisati na engleskom jeziku.

#### 6.1.2 Uvjeti

Prvi uvjet je vremenski uvjet koji provjerava dužinu razdoblja unutar kojeg je račun blokiran i datum kada je blokada računa otpočela. Prema propisima Financijske agencije računi na datum 30. rujna 2014. godine trebaju biti blokirani duže od 360 dana da bi građanin bio sposoban pristupiti mjerama otpisa duga. Kada te uvjete upišemo u *rules* dokument koristeći logičke operatore dobijemo iduće:

*"Zadovoljava uvjet o starosti duga to jest ima blokirane račune duže 360 od dana na datum 30.09.2014 <2013-10-05 and"*

i

*"Zadovoljava uvjet o dužini blokade >360 and"*

Idući uvjeti definiraju najveći dopušteni iznos duga i strukturu vjerovnika koji se dijele u dvije skupine sa različitim dopuštenim visinama duga:

*"Zadovoljava uvjet o strukturi duga to dug jest prema vjerovnicima tipa A trgovačkim društvima i drugim pravnim osobama od strateškog i posebno važnog interesa za RH, trgovačkim društvima koje je osnovala RH i javnim ustanovama koje je osnovala RH ne prelazi 25000 kuna <25000 and",*

i

*"Zadovoljava uvjet o strukturi duga to jest dug prema vjerovnicima tipa B bankama, teleoperaterima, gradovima i ostalim prihvatljivim vrstama vjerovnika a koji su navedeni u Sporazumu i Protokolu ne prelazi 10000 kuna <10000 and"* 

Idući uvjeti koje građanin mora ispuniti su jedan od dva socijalna uvjeta vezana uz obitelj, primanja po članu kućanstva i stambena pitanja. Prema tome građanin mora ispuniti najmanje jedan od dva socijalna kriterija od kojih se jedan provjerava u dva posebna slučaja ovisno o tome živi li građanin u obiteljskoj zajednici ili kao samac. Ta pravila postavljamo na slijedeći način:

*"Kriterij A osobe koje ostvaruju pravo na jednu od naknada iz sustava socijalne skrbi zajamčena minimalna naknada, pomoć za uzdržavanje, osobna invalidnina or"*

Ili za slučaj kada je građanin samac

*"Za kriterij "B" kada je građanin samac treba provjeriti or*

*all*

*Ima prosječna primanja manja od 1250 kuna po članu kućanstva <1250 and*

*Koje nemaju u vlasništvu drugu nekretninu osim one u kojoj živi and*

*Koje nemaju u vlasništvu drugu nekretninu koju mogu koristiti ili prodati bez ugrožavanja osnovnih životnih potreba"*

Ili u slučaju kada je građanin član kućanstva

*"Za kriterij "B" kada je građanin član kućanstva* treba *provjeriti or*

*all*

*Ima prosječna primanja manja od 1250 kuna po članu kućanstva <1250 and*

*Koje nemaju u vlasništvu drugu nekretninu osim one u kojoj živi and*

*Koje nemaju u vlasništvu drugu nekretninu koju mogu koristiti ili prodati bez ugrožavanja osnovnih životnih potreba*"

Pošto smo sva pravila postavili ostaje nam samo da iskoristimo funkciju *Validate* te provjerimo jesu li pravila ispravno napisana. Konačan izgled dokumenta u kojem smo pisali pravila za otpis duga je prikazan na slici broj 15. Ako nam funkcija *validate* ne javlja nikakve pogreške, idući korak je izrada intervjua.

| O<br>$t = 7.7$                                                                                                    | Otpis duga 11 Rules [Compatibility Mode] - Word                                                                                                    |  |  |  |  |  |  |  |  |  |  |
|----------------------------------------------------------------------------------------------------|----------------------------------------------------------------------------------------------------|--|--|--|--|--|--|--|--|--|--|
| <b>FILE</b><br><b>HOME</b><br><b>INSERT</b><br>MAILINGS<br><b>DESIGN</b><br>PAGE LAYOUT<br><b>REFERENCES</b>                                                                                                    | POLICY MODELING<br><b>REVIEW</b><br>VIEW                                                                                                    |  |  |  |  |  |  |  |  |  |  |
| Toggle Comment Show Styles<br>$\bullet$<br>Level:<br>三 Blank Line<br>Add Tag<br><b>ED</b> Decrease Indent<br>Rule<br>Rule<br>Conclusion<br>E Increase Indent<br><b>Ex</b> Delete Condition<br>Assistant<br>Table<br>Rule Structure | $\bullet$<br>Go<br>Validate<br>To<br>Navigate Validate                                                                                                    |  |  |  |  |  |  |  |  |  |  |
| Građanin može pristupiti mjerama otpisa ili odgode duga if                                                                                                    |                                                                                                    |  |  |  |  |  |  |  |  |  |  |
|                                                                                                    | Zadovoljava uvjet o starosti duga to jest ima blokirane račune duže 360 od dana na datum<br>30.09.2014 <2013-10-05 and                                                 |  |  |  |  |  |  |  |  |  |  |
|                                                                                                    | Zadovoljava uvjet o dužini blokade >360 and                                                                                                    |  |  |  |  |  |  |  |  |  |  |
| and                                                                                                    | Zadovoljava uvjet o visini duga to jest ukupni dug ne premašuje iznos od 35000 kuna <35000                                                                             |  |  |  |  |  |  |  |  |  |  |
|                                                                                                    | Zadovoljava uvjet o strukturi duga to dug jest prema vjerovnicima tipa A trgovačkim društvima                                                                          |  |  |  |  |  |  |  |  |  |  |
|                                                                                                    | i drugim pravnim osobama od strateškog i posebno važnog interesa za RH, trgovačkim<br>društvima koje je osnovala RH i javnim ustanovama koje je osnovala RH ne prelazi |  |  |  |  |  |  |  |  |  |  |
|                                                                                                    | 25000 kuna <25000 and                                                                                                    |  |  |  |  |  |  |  |  |  |  |
|                                                                                                    | Zadovoljava uviet o strukturi duga to jest dug prema vierovnicima tipa B bankama.<br>teleoperaterima, gradovima I ostalim prihvatljivim vrstama vjerovnika a koji su   |  |  |  |  |  |  |  |  |  |  |
|                                                                                                    | navedeni u Sporazumu i Protokolu ne prelazi 10000 kuna <10000 and                                                                                                    |  |  |  |  |  |  |  |  |  |  |
| any                                                                                                    | Kriterij A osobe koje ostvaruju pravo na jednu od naknada iz sustava socijalne skrbi                                                                                   |  |  |  |  |  |  |  |  |  |  |
|                                                                                                    | zajamćena minimalna naknada, pomoć za uzdržavanje, osobna invalidnina or                                                                                               |  |  |  |  |  |  |  |  |  |  |
| $\blacksquare$                                                                                                    | Za kriterij "B" kada je građanin samac treba provjeriti or                                                                                                    |  |  |  |  |  |  |  |  |  |  |
|                                                                                                    | Ima prosječna primanja manja od 1250 kuna po članu kućanstva <1250 and                                                                                                 |  |  |  |  |  |  |  |  |  |  |
|                                                                                                    | Koje nemaju u vlasništvu drugu nekretninu osim one u kojoj živi and                                                                                                    |  |  |  |  |  |  |  |  |  |  |
|                                                                                                    | Koje nemaju u vlasništvu drugu nekretninu koju mogu koristiti ili prodati bez<br>ugrožavanja osnovnih životnih potreba                                                 |  |  |  |  |  |  |  |  |  |  |
| all                                                                                                    | Za kriterij "B" kada je građanin član kućanstva treba provjeriti or                                                                                                    |  |  |  |  |  |  |  |  |  |  |
|                                                                                                    | Ima prosječna primanja manja od 1250 kuna po članu kućanstva <1250 and                                                                                                 |  |  |  |  |  |  |  |  |  |  |
|                                                                                                    | Koje nemaju u vlasništvu drugu nekretninu osim one u kojoj živi and                                                                                                    |  |  |  |  |  |  |  |  |  |  |
|                                                                                                    | Koje nemaju u vlasništvu drugu nekretninu koju mogu koristiti ili prodati bez<br>ugrožavanja osnovnih životnih potreba                                                 |  |  |  |  |  |  |  |  |  |  |
|                                                                                                    |                                                                                                    |  |  |  |  |  |  |  |  |  |  |
|                                                                                                    |                                                                                                    |  |  |  |  |  |  |  |  |  |  |
|                                                                                                    |                                                                                                    |  |  |  |  |  |  |  |  |  |  |
|                                                                                                    |                                                                                                    |  |  |  |  |  |  |  |  |  |  |
|                                                                                                    |                                                                                                    |  |  |  |  |  |  |  |  |  |  |

**Slika 15.** Postavljeno pravilo i uvjeti za otpis duga

Sve dokumente koje smo pisali unutar jednog projekta *Policy modeling* aplikacija nam prikazuje unutar mape dokumenata na način koji je prikazan na slici.

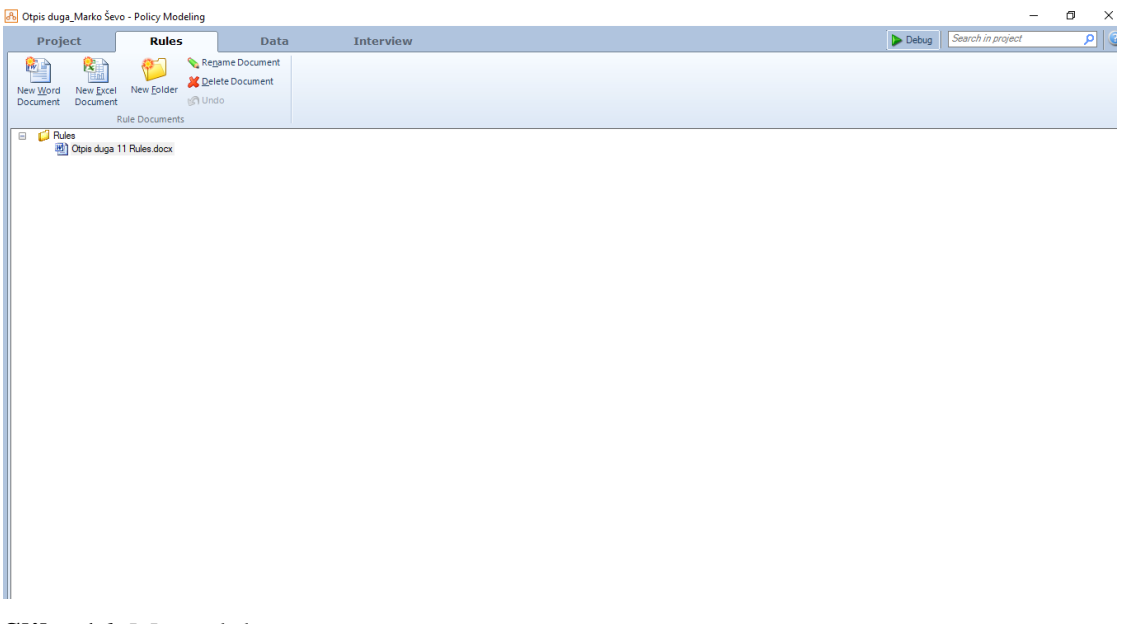

**Slika 16.** Mapa dokumenata

#### **6.2 Postavljanje pravila unutar intervjua**

Izrada interaktivnog intervjua je slijedeći korak u izradi našeg projekta. Jednom kada smo završili sa postavljanjem pravila unutar *Policy modeling* ekstenzije za Microsoft Word dokumente idući korak u izradi intervjua je oblikovanje intervjua unutar *Policy modeling*  aplikacije.

#### 6.2.1 Rad sa uvjetima

U trenutku kada su naša pravila prošla test koji se pokreće pomoću opcije *validate* pravila se automatski uvoze i zaključke i uvjete moţemo pregledati unutar izbornika *Data* u *Policy modeling* aplikaciji. Unutar tog izbornika na raspolaganju su nam različite mogućnosti za rad sa komponentama pravila tj. uvjetima i zaključcima. Također svaki uvjet je posebno odvojen od ostalih uvjetima na način da *Policy modeling* aplikacija prepoznaje uvjete prema ključnim riječima te ih automatski odvaja.

U takvom okruženju otvara nam se mogućnost da svaki uvjet posebno obradimo i pridamo mu tip podatka koji je primjeren za taj konkretan uvjet. Sa svojstvima uvjeta radimo na način da odaberemo željeni uvjet te nam se dvoklikom na njega otvara novi prozor prikazan na slici.

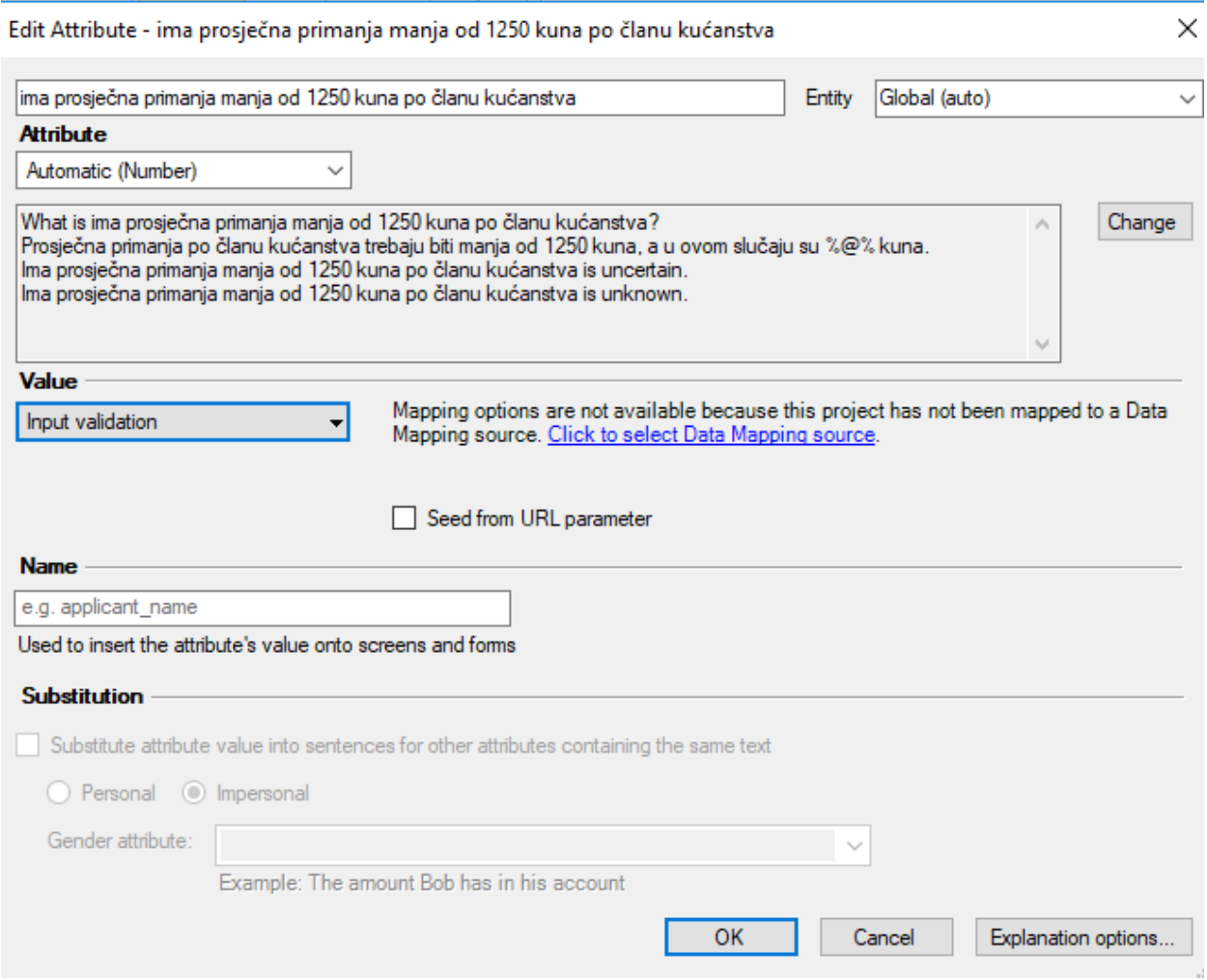

**Slika 17.** Dodatne opcije kod uređivanja uvjeta

Prva od mogućnosti koje su nam na raspolaganju je prikaz teksta koji se ispisuje unutar ekrana, a koji je vezan za taj uvjet. Želimo li ga mijenjati jednostavno upišemo tekst koji ţelimo da bude prikazan na ekranu. Odmah do prikaza teksta vidimo i mogućnost prikazivanja našeg uvjeta tj. odabir hoćemo uvjet koristiti kao javnu ili privatnu varijablu.

*Policy modeling* aplikacija inicijalno sama prepoznaje koji tip podatka će određeni uvjet koristiti međutim postoje slučajevi kada korisnik mora promijeniti tip podatka koji je automatski zadan u neki drugi tip podatka koji odgovara problemu na kojem radimo kako bi aplikacija pravilno funkcionirala u svim slučajevima. Tipovi podataka koji su predloženi u padajućem izborniku su:

- *Boolean*
- *Number*
- *Currency*
- *Text*
- *Date*
- *Date and Time*
- *Time of Day*

Uz zadane tipove podataka postoji i još jedan izbor pod nazivom *Other,* a on se odnosi na posebne tipove podataka koje možemo sami kreirati i kojima možemo sami definirati ulazne vrijednosti prema potrebama. Prikupljanje teksta vrši se na nekoliko načina, a ponuđeni načini su:

- *Buttons (Radio, Text, Image, Text and Image)*
- *List (Drop Down, Filtered Drop Down, Fixed)*
- *Text Box (Single Line)*

Slijedeća opcija se odnosi na tekstove koji se ispisuju u slučaju zadovoljavanja uvjeta ili u slučajevima kada je upisana ili odabrana vrijednost nepoznata ili u pogrešnom tipu podatka tj. kada korisnik umjesto brojeva unese tekst i obrnuto. Izmjena teksta je jednostavna i pokreće se odabirom na opciju *Change*. Konkretno, na primjeru iz slike možemo vidjeti da u tom tekstu je ispisana vrijednost koja ne smije biti premašena, a zatim i vrijednost koja je unesena. Pod izbornikom *Value* odabirom na padajući meni *Input validation* možemo postaviti granične vrijednosti koje se smiju unositi za taj uvjet kao i opciju da se unose samo podatci tipa *Integer* ako to želimo, te da upišemo tekst pogreške ako je korisnik unio krivu tj. nedozvoljenu vrijednost te na taj način uštedimo vrijeme i resurse prilikom unošenja pogrešnih podataka.

Na dnu ekrana imamo sekciju *Name* koja se koristi za umetanje vrijednosti svojstva unutar ekrana i formi. Uz to sve imamo i opciju *Explanation options* čijim odabirom dobijemo pristup odabiru kada želimo da se odabrano svojstvo prikazuje u objašnjenjima rezultata intervjua. Tu postoje dva odabira sa četiri različita slučaja, tako možemo odabrati da atribut da bude nevidljiv ili sakriven u slučaju dokazivanja. Opcije koje možemo odabrati a odnose se na prikaz atributa u tim slučajevima su:

- *Certain*
- *Uncertain*
- *Unknown*
- *Always*

Moguće je odabrati jedan ili više slučajeva.

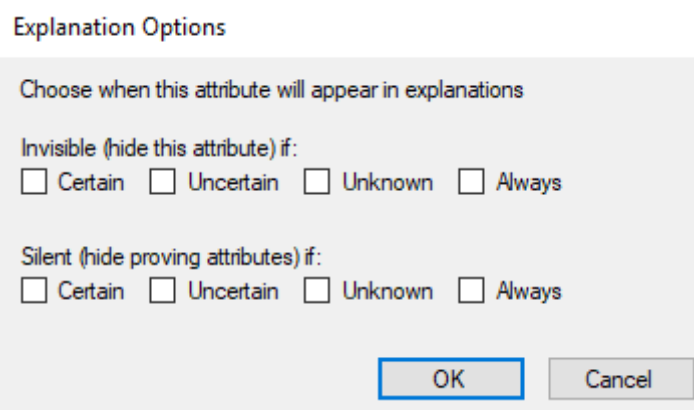

**Slika 18.** *Explanation options*

Ako je potrebno postoje i dodatne opcije za rad sa atributima unutar alatne trake *Data* za rad sa atributima, čvorovima i prikazom, a to su:

- *New Entity*
- *New Relationship*
- *New Attribute*
- *Edit Attribute*
- *Delete Attribute*
- *Mapping Settings*
- *Entity Structure*
- *Flat View*
- *Input Mapping*
- *Output Mapping*

Pomoću ovih opcija moguće je raditi sa entitetima, koji u ovom slučaju predstavljaju grupe stvari sa zajedničkim pravilima ili podacima, stvarati nove veze između entiteta, raditi sa atributima i to na način da se dodaju novi atributi i mijenjaju ili brišu postojeći atributi. Jednom kada smo postavili i uredili sve naše uvjete oni su prikazani kao na slici broj 19.

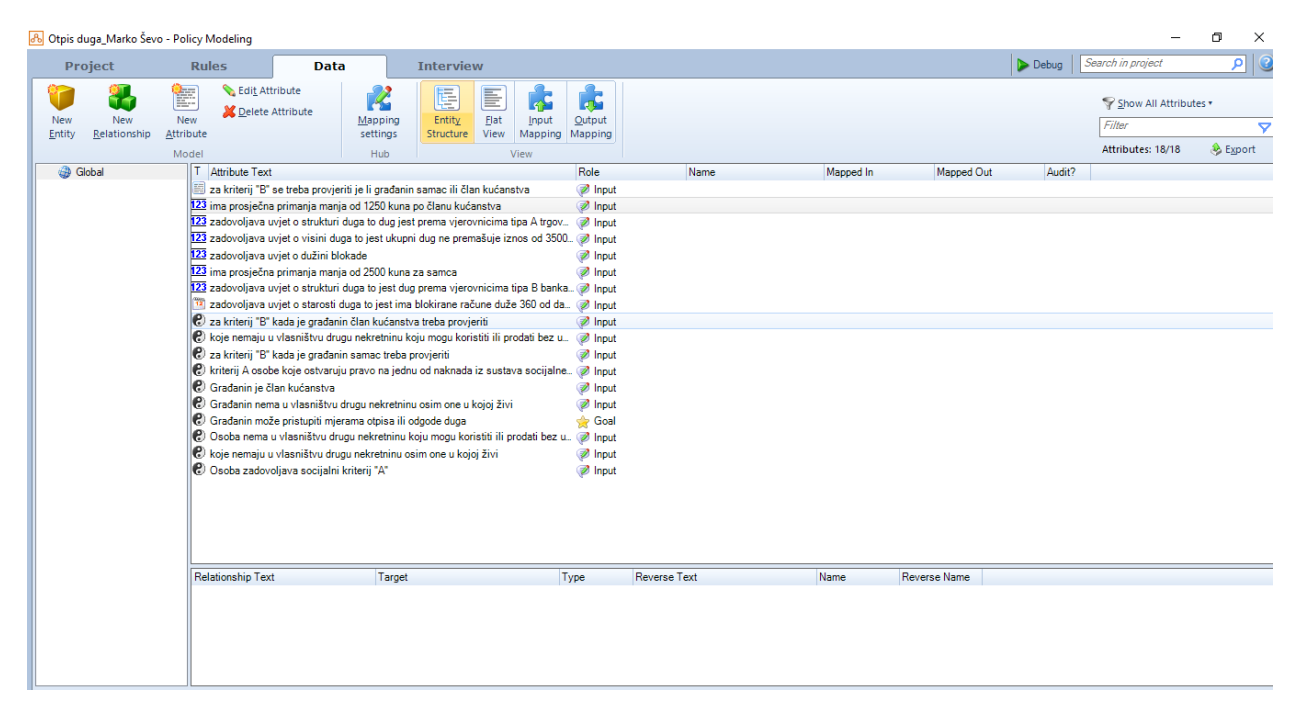

**Slika 19.** Prikaz dijelova intervjua pod izbornikom *Data*

6.2.2 Postavljanje cilja intervjua

Glavni cilj ovog intervjua je provjera sposobnosti građanina da pristupi mjerama otpisa duga. Ako u alatnoj traci *Interview* odaberemo opciju *Goals* primijetiti ćemo da su nam već unaprijed predloženi ciljevi. Međutim ciljevi koji su predloženi prema početnim postavkama *Policy modeling* aplikacije predstavljaju sve uvjete tipa *Boolean*. Želimo li promijeniti taj dio potrebno je ostaviti označen samo glavni cilj intervjua kako je prikazano na slici.

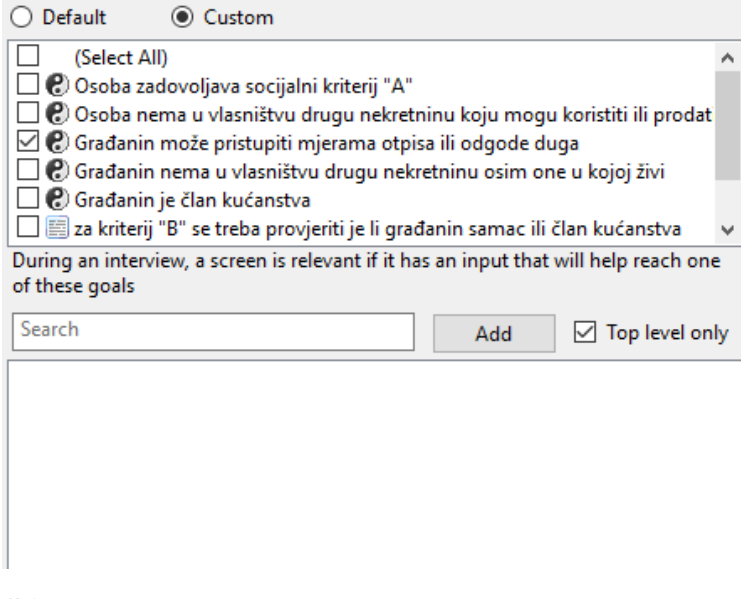

**Slika 20.** Odabir ciljeva

#### 6.2.3 Rad sa ekranima

Kada postavimo željene uvjete i glavni cilj intervjua svi uvjeti nam se prikazuju u posebnom izborniku ali kao dijelovi posebnih ekrana. Ako ekspandiramo uvjete pritiskom na ikonu "+" dobijemo i uvjete koji se nalaze na odabranom ekranu kao i prikaze tipa podatka sa tekstom na koji se treba odgovoriti za svaki uvjet. U našem slučaju imamo 9 različitih ekrana čiji je redoslijed moguće i mijenjat unutar ovog izbornika jednostavnim povlačenjem na mjesto na kojem ga želimo postaviti.

|                                                                                                    |                                 | 8 Otpis duga_Marko Ševo - Policy Modeling                                      |                            |                                                                                                    |                |                  |                         |                                                                                                    |                   | σ                      | $\times$ |
|----------------------------------------------------------------------------------------------------|---------------------------------|--------------------------------------------------------------------------------|----------------------------|----------------------------------------------------------------------------------------------------|----------------|------------------|-------------------------|----------------------------------------------------------------------------------------------------|-------------------|------------------------|----------|
|                                                                                                    | <b>Project</b>                  | <b>Rules</b>                                                                   |                            | <b>Data</b>                                                                                                    |                | <b>Interview</b> |                         | Debug                                                                                                    | Search in project | ol                     |          |
|                                                                                                    |                                 | Styles                                                                         | K.                         | O Location "                                                                                                    |                |                  |                         |                                                                                                    | $\frac{1}{2}$ Cut | tic Undo (z)           |          |
|                                                                                                    |                                 | Goals v                                                                        |                            | Show Errors                                                                                                    |                |                  |                         |                                                                                                    | <b>Copy</b>       | <b>B</b> Redo          |          |
| New<br>Screen                                                                                                    | New<br>Stage                    | Checkpoints                                                                    | Show<br>Screen if <b>*</b> | <b>N</b> Properties                                                                                                 | New<br>Input * | New<br>Label     | <b>New</b><br>Control * |                                                                                                    | <b>Paste</b>      | <b>X</b> Delete Screen |          |
|                                                                                                    | Interview<br>Screen<br>Controls |                                                                                |                            |                                                                                                    |                |                  |                         |                                                                                                    |                   | Edit                   |          |
| $\qquad \qquad \qquad \qquad \blacksquare$                                                                                                    | Stage 1                         |                                                                                |                            |                                                                                                    |                |                  |                         |                                                                                                    |                   |                        | $\wedge$ |
|                                                                                                    |                                 | Mileme nastanka blokade                                                        |                            |                                                                                                    |                |                  |                         |                                                                                                    |                   |                        |          |
|                                                                                                    |                                 |                                                                                |                            | , "Računi građanina trebaju biti blokirani najranije na datum 05.10.2013 da bi se zadovoljio uvjet o dužini blokade |                |                  |                         |                                                                                                    |                   |                        |          |
|                                                                                                    |                                 | [12] Unesite vrijeme nastanka blokde                                           |                            |                                                                                                    |                |                  |                         |                                                                                                    |                   |                        |          |
|                                                                                                    |                                 | Mileme traiania blokade                                                        |                            |                                                                                                    |                |                  |                         |                                                                                                    |                   |                        |          |
|                                                                                                    |                                 | 123 Unesite vrijeme trajanja blokade                                           |                            |                                                                                                    |                |                  |                         |                                                                                                    |                   |                        |          |
|                                                                                                    |                                 |                                                                                |                            |                                                                                                    |                |                  |                         | erađanin može pristupiti mierama otpisa duga ili odgode ovrhe ako je vrijeme trajanja blokade računa duže od 360 dana.                                                                                                    |                   |                        |          |
|                                                                                                    |                                 | <b>E</b> Misina ukupnog duga<br>123 Unesite iznos ukupnog duga                 |                            |                                                                                                    |                |                  |                         |                                                                                                    |                   |                        |          |
|                                                                                                    |                                 | Iznos ukupnog duga ne smije premašivati 35 000 kuna.                           |                            |                                                                                                    |                |                  |                         |                                                                                                    |                   |                        |          |
|                                                                                                    |                                 | $\Box$ Struktura duga                                                          |                            |                                                                                                    |                |                  |                         |                                                                                                    |                   |                        |          |
|                                                                                                    |                                 |                                                                                |                            |                                                                                                    |                |                  |                         | 123 Unesite iznos duga prema vjerovnicima tipa A trgovačkim društvima i drugim pravnim osobama od strateškog i posebno važnog interesa za RH, trgovačkim društvima koje je osnovala RH i javnim ustanovama koje je osnovala RH                                                                             |                   |                        |          |
|                                                                                                    |                                 |                                                                                |                            |                                                                                                    |                |                  |                         | 123 Unesite iznos duga prema vjerovnicima tipa B bankama, teleoperaterima, gradovima i ostalim prihvatljivim vrstama vjerovnika a koji su navedeni u Sporazumu i Protokolu                                                                                                    |                   |                        |          |
|                                                                                                    |                                 |                                                                                |                            |                                                                                                    |                |                  |                         | . Iznos duga prema vierovnicima tipa A ne smije premašivati 25 000 kuna. Iznos duga prema vierovnicima tipa B ne smije premašivati 10 000 kuna.                                                                                                    |                   |                        |          |
|                                                                                                    |                                 | Sociialni kriterij "A"                                                         |                            |                                                                                                    |                |                  |                         |                                                                                                    |                   |                        |          |
|                                                                                                    |                                 |                                                                                |                            |                                                                                                    |                |                  |                         | C) Građanin ostvaruje pravo na jednu od naknada iz sustava socijalne skrbi zajamćena minimalna naknada, pomoć za uzdržavanje, osobna invalidnina?                                                                                                    |                   |                        |          |
|                                                                                                    |                                 | Status gradanina                                                               |                            |                                                                                                    |                |                  |                         |                                                                                                    |                   |                        |          |
|                                                                                                    |                                 | Je li građanin samac ili član kućanstva?<br>□ 26 Kriterij "B" - član kućanstva |                            |                                                                                                    |                |                  |                         |                                                                                                    |                   |                        |          |
|                                                                                                    |                                 | 123 Unesite prosječna primanja po članu kućanstva                              |                            |                                                                                                    |                |                  |                         |                                                                                                    |                   |                        |          |
|                                                                                                    |                                 |                                                                                |                            |                                                                                                    |                |                  |                         |                                                                                                    |                   |                        |          |
| (?) Građanin izjavljuje da nema u vlasništvu drugu nekretninu osim one u kojoj živi?<br>(P) Građanin izjavljuje da nema u vlasništvu drugu nekretninu koju mogu koristiti ili prodati bez ugrožavanja osnovnih životnih potreba |                                 |                                                                                |                            |                                                                                                    |                |                  |                         |                                                                                                    |                   |                        |          |
|                                                                                                    |                                 |                                                                                |                            |                                                                                                    |                |                  |                         | Za ispunienie uvieta socijalnog kriterija "B" za člana kućanstva prosječna primanja po članu kućanstva trebaju biti manja od 1250 kuna te oba odgovora o nekretninama trebaju biti pozitivna                                                                                                    |                   |                        |          |
|                                                                                                    |                                 |                                                                                |                            | Ciradanin zadovoliava uviete kriterija "B" za člana kućanstva?                                                      |                |                  |                         |                                                                                                    |                   |                        |          |
|                                                                                                    |                                 | □ 26 Kiterii "B" - samac                                                       |                            |                                                                                                    |                |                  |                         |                                                                                                    |                   |                        |          |
|                                                                                                    |                                 | 123 Unesite prosiečna primania                                                 |                            |                                                                                                    |                |                  |                         |                                                                                                    |                   |                        |          |
|                                                                                                    |                                 |                                                                                |                            | (?) Građanin izjavljuje da nema u vlasništvu drugu nekretninu osim one u kojoj živi?                                |                |                  |                         |                                                                                                    |                   |                        |          |
|                                                                                                    |                                 |                                                                                |                            |                                                                                                    |                |                  |                         | (P) Građanin izjavljuje da nema u vlasništvu drugu nekretninu koju mogu koristiti ili prodati bez ugrožavanja osnovnih životnih potreba<br>Za ispunjenje uvjeta socijalnog kriterija "B" za samca prosječna primanja trebaju biti manja od 2500 kuna te oba odgovora o nekretninama trebaju biti pozitivna |                   |                        |          |
|                                                                                                    |                                 | C) Građanin zadovoljava uvjete kriterija "B" za samca?                         |                            |                                                                                                    |                |                  |                         |                                                                                                    |                   |                        |          |
|                                                                                                    |                                 | <b>ED</b> Interview Complete                                                   |                            |                                                                                                    |                |                  |                         |                                                                                                    |                   |                        |          |
|                                                                                                    |                                 | All Global Goals                                                               |                            |                                                                                                    |                |                  |                         |                                                                                                    |                   |                        |          |
|                                                                                                    |                                 |                                                                                |                            |                                                                                                    |                |                  |                         |                                                                                                    |                   |                        |          |
|                                                                                                    |                                 |                                                                                |                            |                                                                                                    |                |                  |                         |                                                                                                    |                   |                        |          |
|                                                                                                    |                                 |                                                                                |                            |                                                                                                    |                |                  |                         |                                                                                                    |                   |                        |          |
|                                                                                                    |                                 |                                                                                |                            |                                                                                                    |                |                  |                         |                                                                                                    |                   |                        |          |

**Slika 21.** Prikaz ekrana

Svaki ekran je potrebno dodatno urediti kako bi se otklonila svaka mogućnost zablude prilikom odgovora i time povećala efikasnost i uštedjeli resursi.

Ekrane uređujemo pomoću opcija ponuđenih na alatnoj traci *Interview* koja se sastoji od tri glavna izbornika:

- *Interview*
- *Screen*
- *Controls*
- *Input controls*

*Interview* izbornik nam daje mogućnosti dodavanja novih ekrana i faza, promjenu stilova, promjenu ciljeva i dodavanje kontrolnih točaka putem opcija:

- *New Screen*
- *New Stage*
- *Styles*
- *Goals*
- *Checkpoints*

Izbornik *Screen* nam daje dodatne opcije kroz izbornike:

- *Show Screen if*
- *Location*
- *Show errors*
- *Properties*

Te opcije također služe za rad sa trenutno otvorenim ekranom za kojeg onda možemo birati uvjete u kojima će se trenutno odabrani ekran prikazati. Prikazivanje ekrana podesimo tako da ekran koji je prikazan, a u situaciji kada je relevantan prikazuje uvijek ili da se prikazuje ovisno o odgovorima na prethodna pitanja. U situacijama prikazani ekran nije relevantan možemo odabrati da se ne prikazuje uopće ili da se prikazuje ovisno o odgovorima na prethodna pitanja.

Ostale opcije koje nam se nude uključuju sakupljanje podataka o lokaciji korisnika pomoću opcije *Location,* prikaze pogrešaka unutar opcije *Show errors* i *Properties* opcije unutar koje možemo mijenjati imena ekrana.

Izbornik *Controls* nam daje tri opcije:

- *New Input*
- *New Label*
- *New Control*

*New Input* opcija nam daje mogućnost postavljanja novog unosa na ekranu. Pomoću opcije *New Label* možemo dodavati dodatan tekst unutar ekrana kako bi pobliže objasnili što zahtijevamo od korisnika dok nam opcija *New Control* omogućava unos novih objekata kao što su:

- *Image*
- *Container*
- *Entitiy Container*
- *Captcha*
- *Explanation*
- *Form*
- *Signature*
- *Upload*

Izbornik *Input controls* se prikazuje samo u slučaju kada odaberemo jedan od elemenata na ekranu bilo uvjeta, teksta ili nekog drugog elementa. Tada se unutar izbornika *Input controls*  prikazuju opcije:

- *Input Type*
- *Default Value*
- *Properties*
- *Mandatory*

One se odnose na način na koji unosimo tekst, postavljenje vrijednosti, opcije i informacija da li je odabrana vrijednost obavezna ili izborna.

#### **6.3 Izrada ekrana aplikacije**

Aplikacija je zamišljena tako da uz prolazak kroz intervju i prikupljanje podataka prikažemo informaciju je li građanin sposoban pristupiti mjerama za otpis duga. Prikupljanje podataka se vrši kroz odgovore na pitanja koja se pojavljuju na ekranima. Uvjeti koje je potrebno ispuniti nalaze se na stranicama Financijske agencije i napisani su ranije u radu. Intervju je osmišljen tako da pitanje predstavlja što jasnije na način da građani mogu sami odgovoriti na cijeli intervju i po završetku dobiti povratnu informaciju. U slučaju da građanin ne ispunjava potrebne uvjete, ekran sa rezultatima intervjua mu pokazuje koji uvjet nije ispunio te uz to nudi i objašnjenje u vidu parametara koji trebaju uneseni da bi uvjeti biti zadovoljeni i parametara koje je građanin unio. Intervju se sastoji od devet ekrana od kojih zadnji ekran prikazuje rezultate intervjua.

6.3.1 Ekran "Vrijeme nastanka blokade"

godine.

Ekran "Vrijeme nastanka blokade" je ujedno i prvi ekran intervjua. Ekran prikuplja podatke o datumu kada je nastala blokada računa građanina. Podaci su tipa Date, a unose se tako da osoba koja ga ispunjava upisuje datum kroz tri padajuća menija. Da bi se zadovoljio uvjet o dužini blokade računa, računi građanina trebaju biti blokirani najkasnije na datum 05.10.2013.

Oracle Policy Modeling Debugger  $\overline{a}$  $\Box$  $\mathbf{x}$ English (American) V Reset & Import & Export + Data Decision Interview i Decasion<br>
⊕ - 27 Wijeme nastanka blokade<br>
⊕ - 27 Wijeme trajanja blokade<br>
⊕ - 27 Wisna ukupnog duga<br>
⊕ - 27 Struktura duga<br>
⊕ - 27 Struktura duga<br>
⊕ - 27 Miteri "B" - dan kućanstva<br>
⊕ - 27 Miteri "B" - saman<br>
⊕ - 27 M Vrijeme nastanka blokade Vrijeme nastanka blokade Next Računi građanina trebaju biti blokirani najranije na datum 05.10.2013 da bi se zadovoljio uvjet o dužini blokade Kriterij "B" - samac<br>Bi-**Z** Interview Complete Unesite vrijeme nastanka blokde  $\blacktriangle$ dd  $\blacktriangledown$  mm $\blacktriangledown$  yyyy $\blacktriangledown$ 

Slika 22. Ekran "Vrijeme nastanka blokade"

6.3.2 Ekran "Vrijeme trajanja blokade"

Ekran "Vrijeme trajanja blokade" traži od korisnika da upiše vrijeme trajanja blokade računa građanina. Podaci se prikupljaju unutar tekstualnog polja, a prihvaćaju se samo brojčane vrijednosti. Da bi se zadovoljio uvjet o dužini trajanja blokade, računi građanina trebaju biti blokirani najmanje 360 dana. Podaci koji se unose su brojčanog tipa i unose se u tekstualno polje.

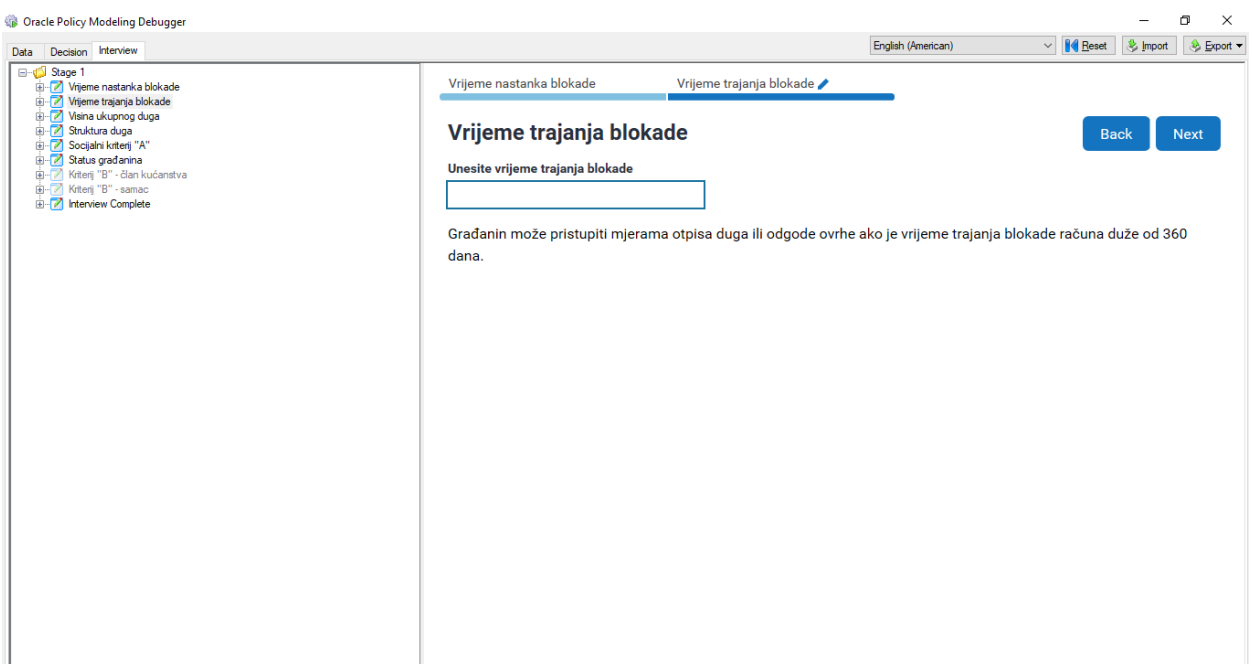

Slika 23. Ekran "Vrijeme trajanja blokade"

#### 6.3.3 Ekran "Visina ukupnog duga"

Ekran "Visina ukupnog duga" traži od korisnika da upiše iznos ukupnog duga koje građanin ima kako bi se zadovoljio uvjet o visini ukupnog duga. Iznos ukupnog duga ne smije prelaziti 35 000 kuna. Podaci se prikupljaju unutar tekstualnog polja, a prihvaćaju se samo brojčane vrijednosti.

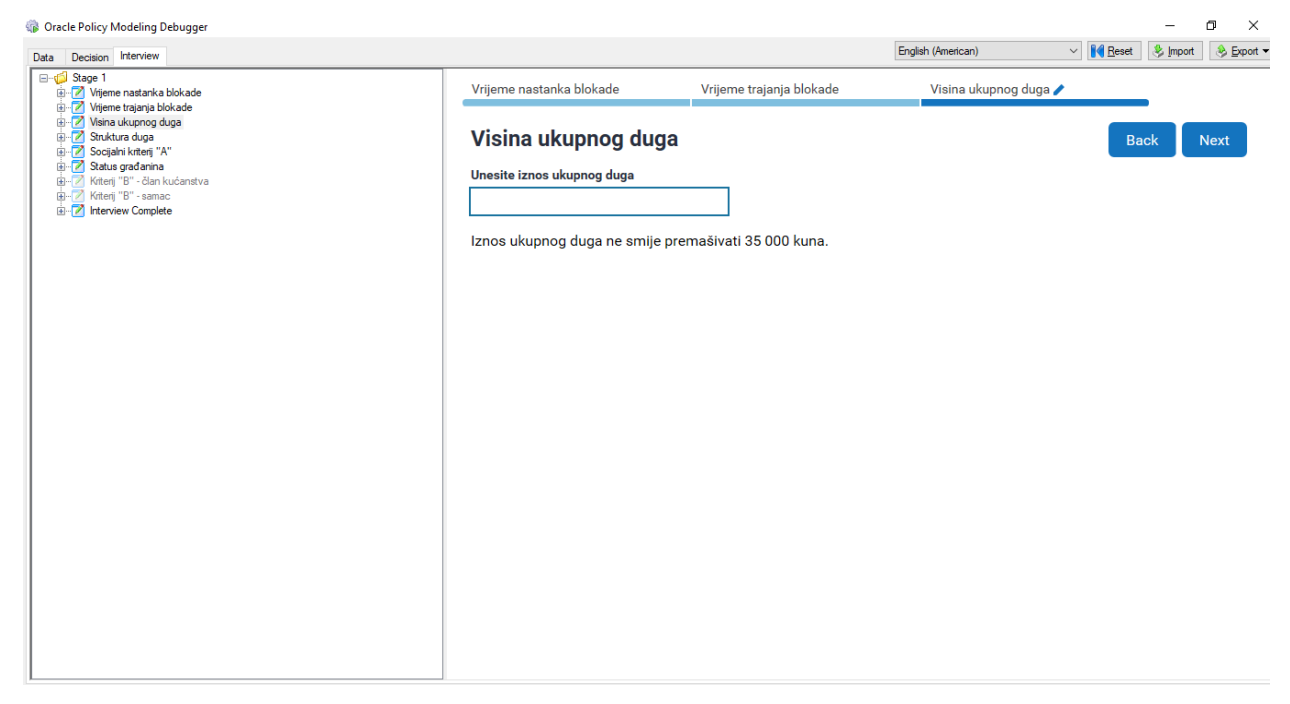

Slika 24. Ekran "Visina ukupnog duga"

#### 6.3.4 Ekran "Struktura duga"

Ekran "Struktura duga" traži od korisnika da unese iznose duga koji ima prema vrstama vjerovnika kojima duguje. Vjerovnici se dijele na dvije grupe, vjerovnike tipa A i vjerovnike tipa B. vjerovnici tipa A su trgovačka društva i druge pravne osobe od strateškog i posebnog interesa za RH, trgovačka društva koje je osnovala RH i javne ustanove koje je osnovala RH. Iznos prema vjerovnicima tipa A ne smije prelaziti 25 000 kuna. Vjerovnici tipa B su banke, teleoperateri, gradovi i ostale prihvatljive vrste vjerovnika. Iznos prema vjerovnicima tipa B ne smije prelaziti 10 000 kuna. Podaci se prikupljaju unutar dva tekstualna polja, a prihvaćaju se samo brojčane vrijednosti.

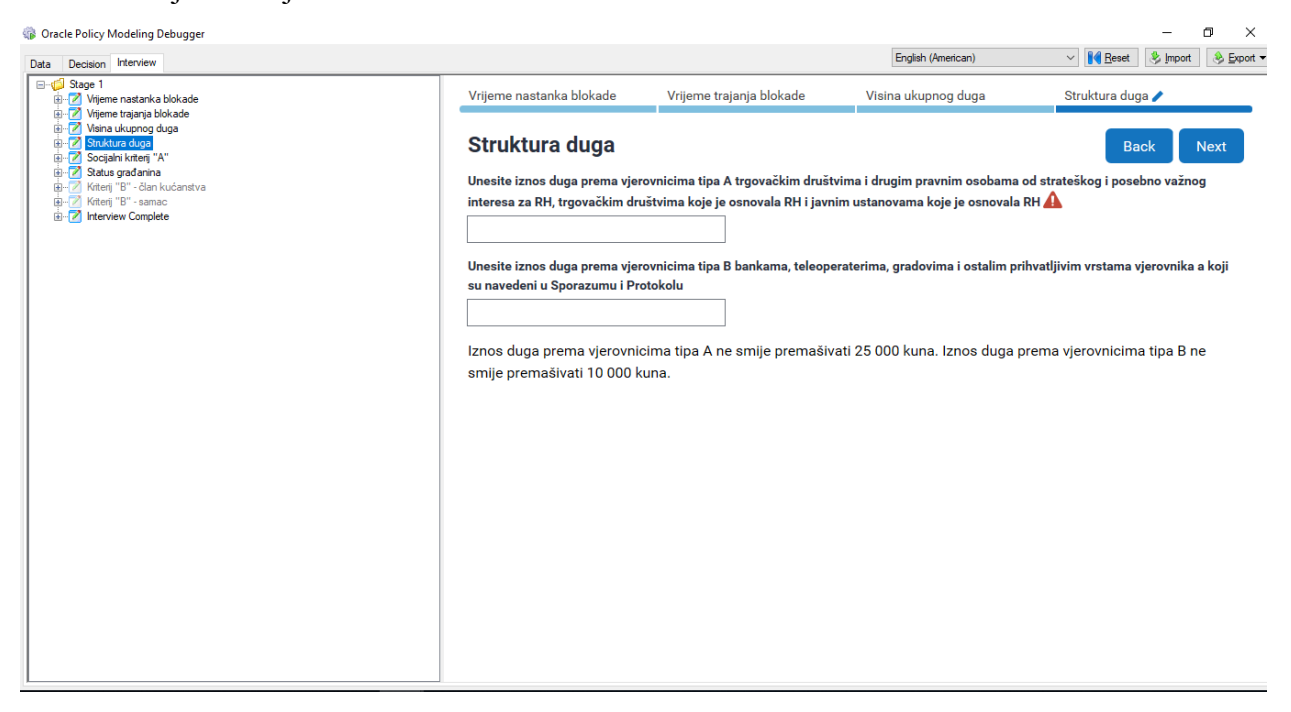

Slika 25. Ekran "Struktura duga"

#### 6.3.5 Ekran "Socijalni kriterij A"

Ekran "Socijalni kriterij A" traži od korisnika odgovor na pitanje zadovoljava li građanin pravo na jednu od naknada iz sustava socijalne skrbi što je potrebno kako bi se moglo pristupiti mjerama za otpis duga. Odgovor na pitanje se daje označavanjem jednog od dva ponuđena *radio button-a*.

Kod ovog ekrana je bitno naglasiti da ukoliko su na prijašnjim ekranima zadovoljeni uvjeti te ako se na ovom ekranu zadovolji uvjet, intervju prestaje i građaninu se pokazuje informacija kako je sposoban pristupiti mjerama otpisa duga. Ukoliko uvjet na ovom ekranu nije zadovoljen intervju prelazi na ekran "Status građanina".

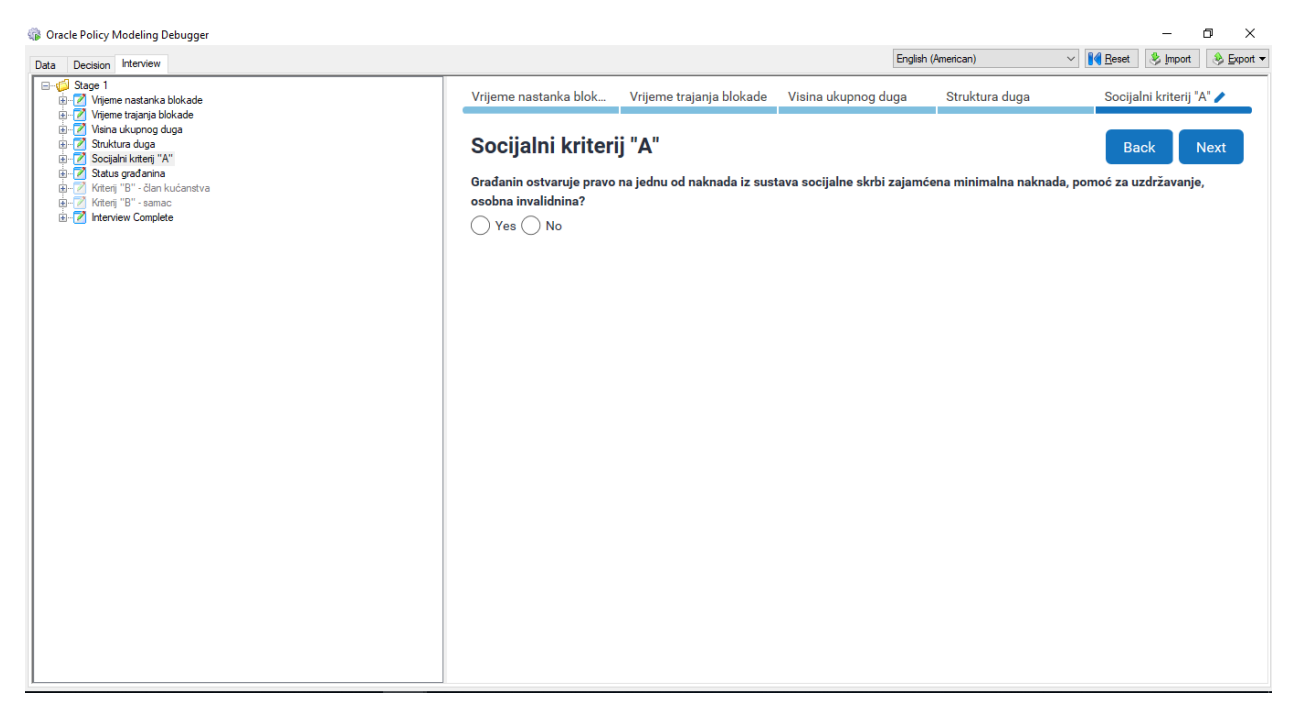

**Slika 26.** Ekran "Socijalni kriterij A"

6.3.6 Ekran "Status građanina"

Ekran "Status građanina" se prikazuje ako nije zadovoljen uvjet na ekranu "Socijalni kriterij A. Na ekranu "Status građanina" korisnik treba odgovoriti na pitanje živi li kao samac ili kao član kućanstva. Ovisno o njegovom odgovoru prelazi se na ekran "Kriterij B – član kućanstva" ili na ekran "Kriterij B – samac". Odgovori se prikupljaju pomoću fiksirane padajuće liste, a u ovom slučaju morali smo kreirati specifični tip podatka prema kojem intervju odlučuje koji ekran će otvoriti slijedeći.

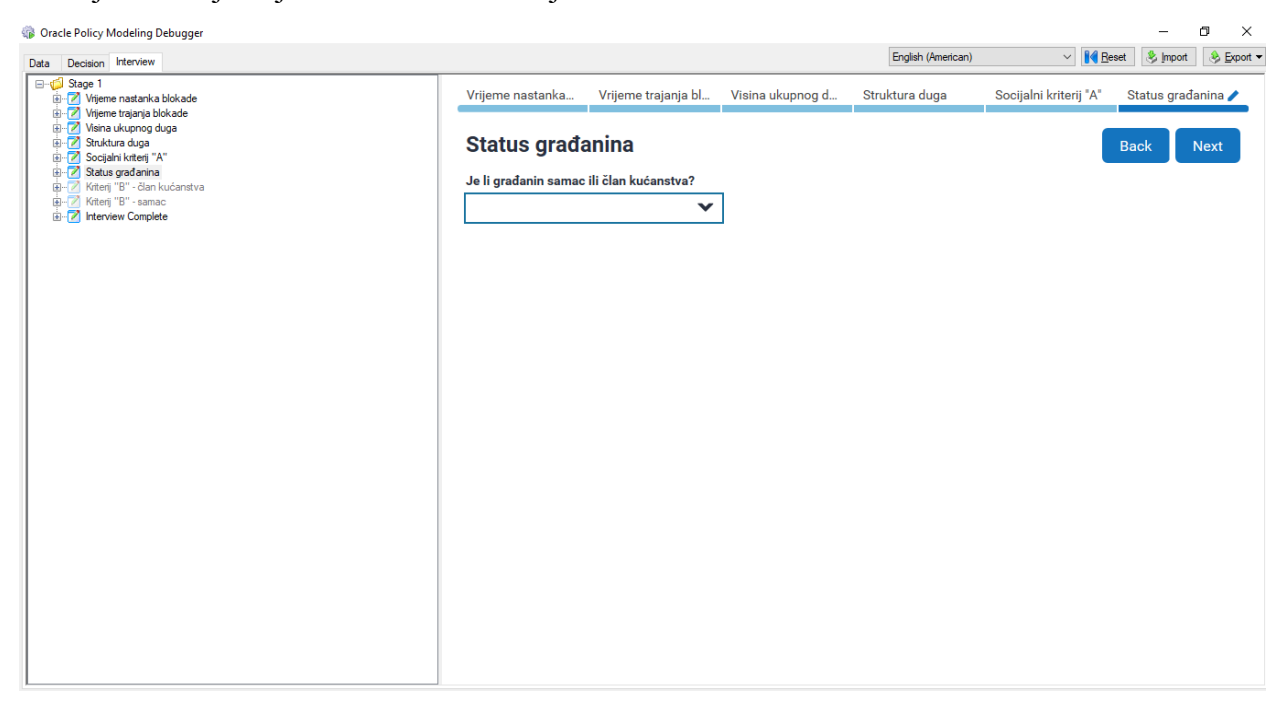

Slika 27. Ekran "Status građanina"

#### 6.3.7 Ekran "Kriterij  $B - \check{c}$ lan kućanstva"

Ekran "Kriterij B – član kućanstva" se otvara u slučaju da uvjet na ekranu "Socijalni kriterij A" nije zadovoljen i uz uvjet da je na ekranu "Status građanina" odabrana stavka "član kućanstva" na padajućem meniju. Uvjeti koji se trebaju zadovoljiti kako bi se zadovoljio socijalni kriterij B za člana kućanstva su da prosječna mjesečna primanja po članu kućanstva ne premašuju 1250 kuna te dva uvjeta o posjedovanju nekretnina. Uvjeti o nekretninama se odnose na posjedovanje i na mogućnost prodaje nekretnina bez ugrožavanja osnovnih ţivotnih potreba. Podaci se unose tekstualno u vidu brojeva unutar *text box-a* za prosječna mjesečna primanja te pomoću dva *radio buttona-a* za pitanja o nekretninama.

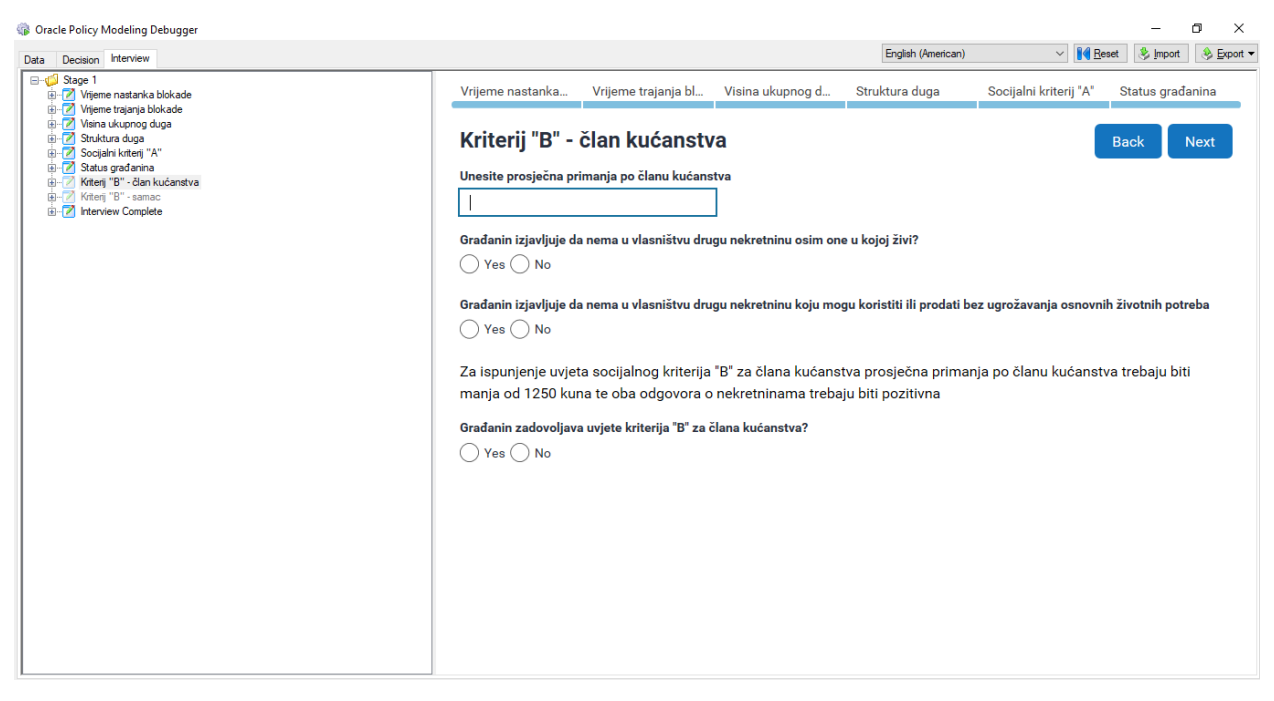

**Slika 28.** Ekran "Kriterij B – član kućanstva"

#### 6.3.8 Ekran "Kriterij  $B - \text{same}$ "

Ekran "Kriterij B – samac" se otvara u slučaju da uvjet na ekranu "Socijalni kriterij A" nije zadovoljen i uz uvjet da je na ekranu "Status građanina" odabrana stavka "samac" na padajućem meniju. Uvjeti koji se trebaju zadovoljiti kako bi se zadovoljio socijalni kriterij B za samac su da prosječna mjesečna primanja ne premašuju 1250 kuna te dva uvjeta o posjedovanju nekretnina. Uvjeti o nekretninama se odnose na posjedovanje i na mogućnost prodaje nekretnina bez ugrožavanja osnovnih životnih potreba. Podaci se unose tekstualno u vidu brojeva unutar *text box-a* za prosječna mjesečna primanja te pomoću dva *radio buttona-a*  za pitanja o nekretninama.

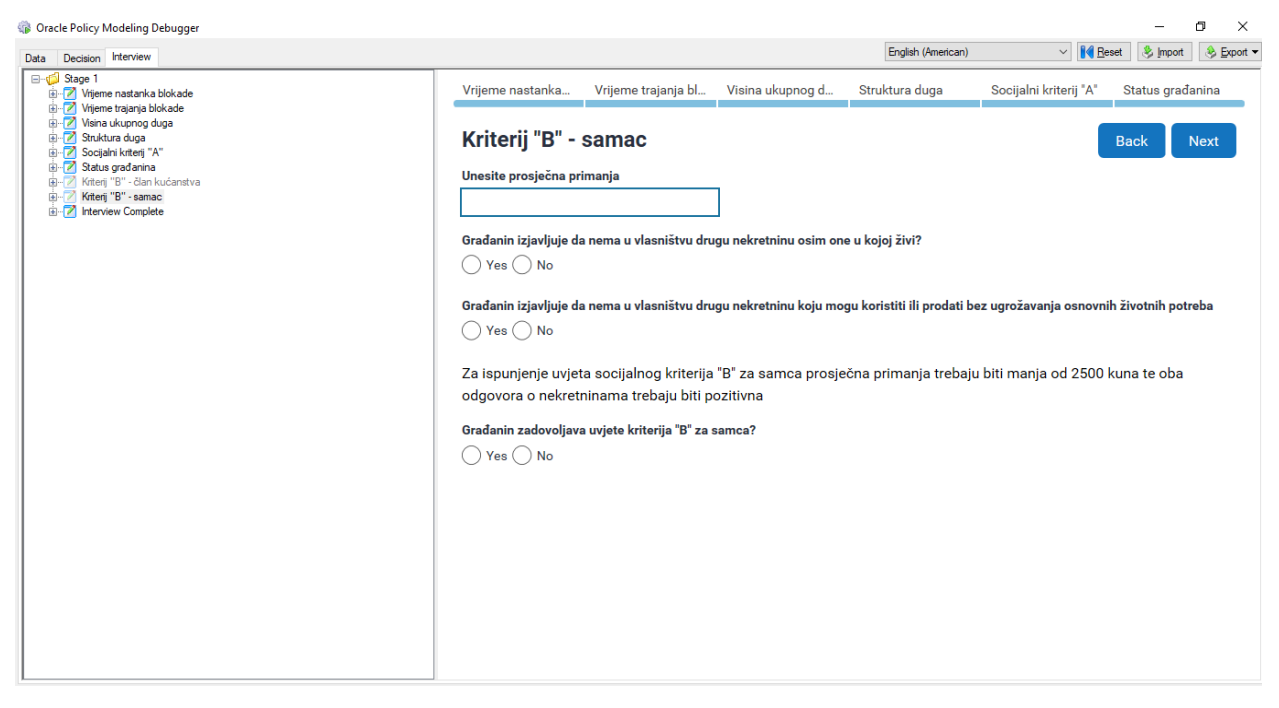

**Slika 29.** Ekran "Kriterij B – samac"

#### 6.3.9 Ekran "*Interview Complete"*

Ekran "*Interview Complete"* nam daje povratne informacije o sposobnosti građanina da pristupi mjerama za otpis duga. Ekran se mijenja svaki put kada se završi intervju jer se na njemu ispisuju sve vrijednosti i informacije koje smo unijeli. Također ako se ne zadovolje svi uvjeti potrebni da bi se pristupilo mjerama za otpis duga ekran nam naznači koji uvjeti nisu zadovoljeni i koje su potrebne vrijednosti kako bi se uvjeti zadovoljili. Na slikama ćemo prikazati nekoliko različitih *"Interview Complete"* ekrana kako bi se prikazali različiti slučajevi prolaska kroz intervjue.

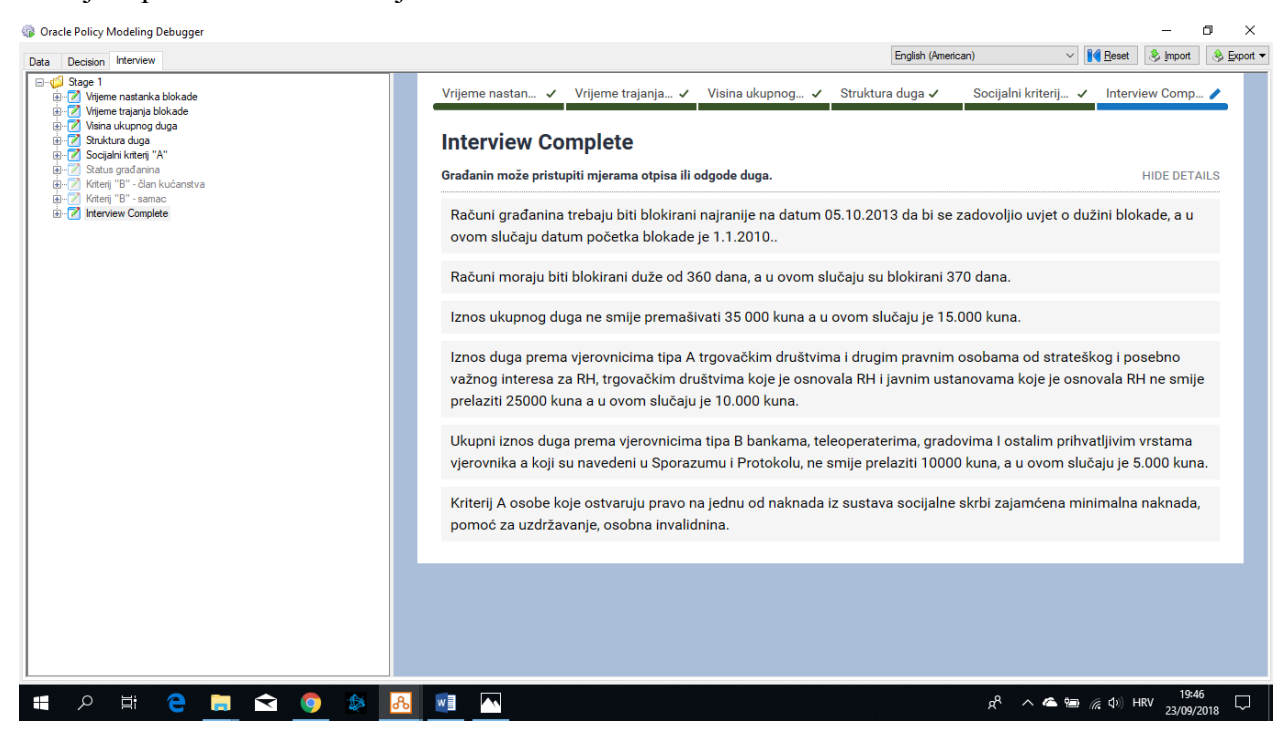

Slika 30. Ekran "*Interview Complete"* primjer 1

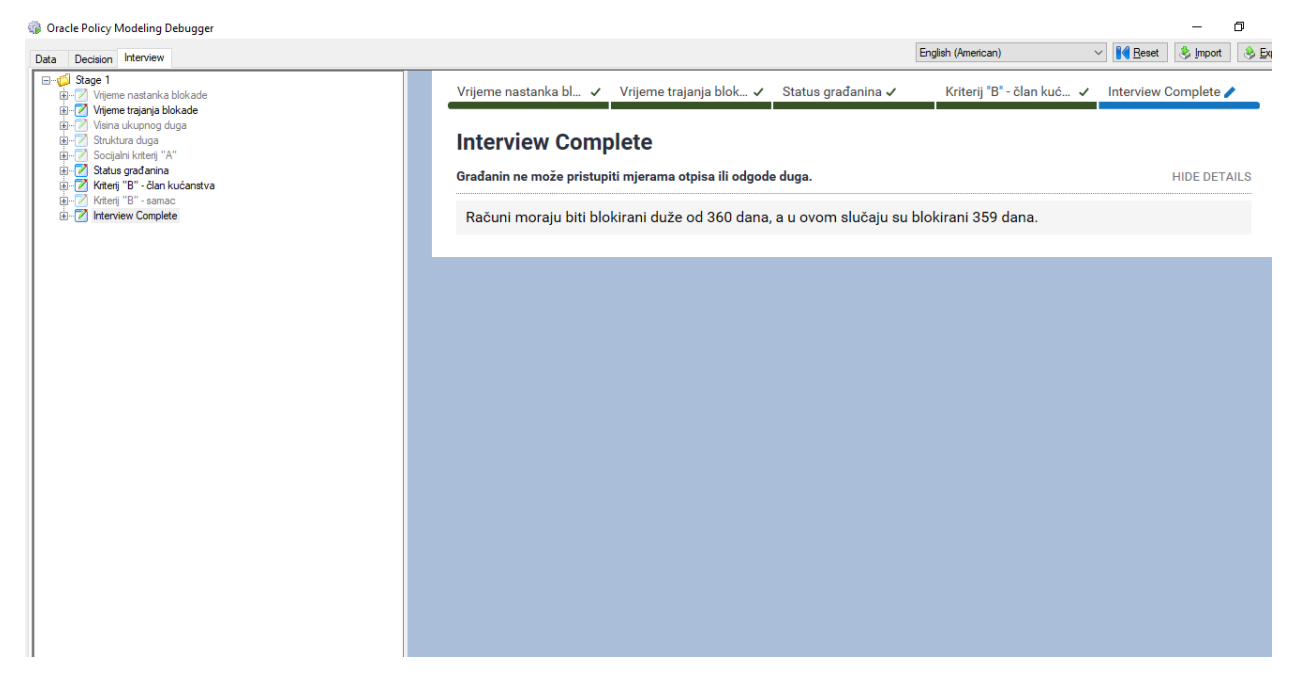

Slika 31. Ekran "*Interview Complete"* primjer 2

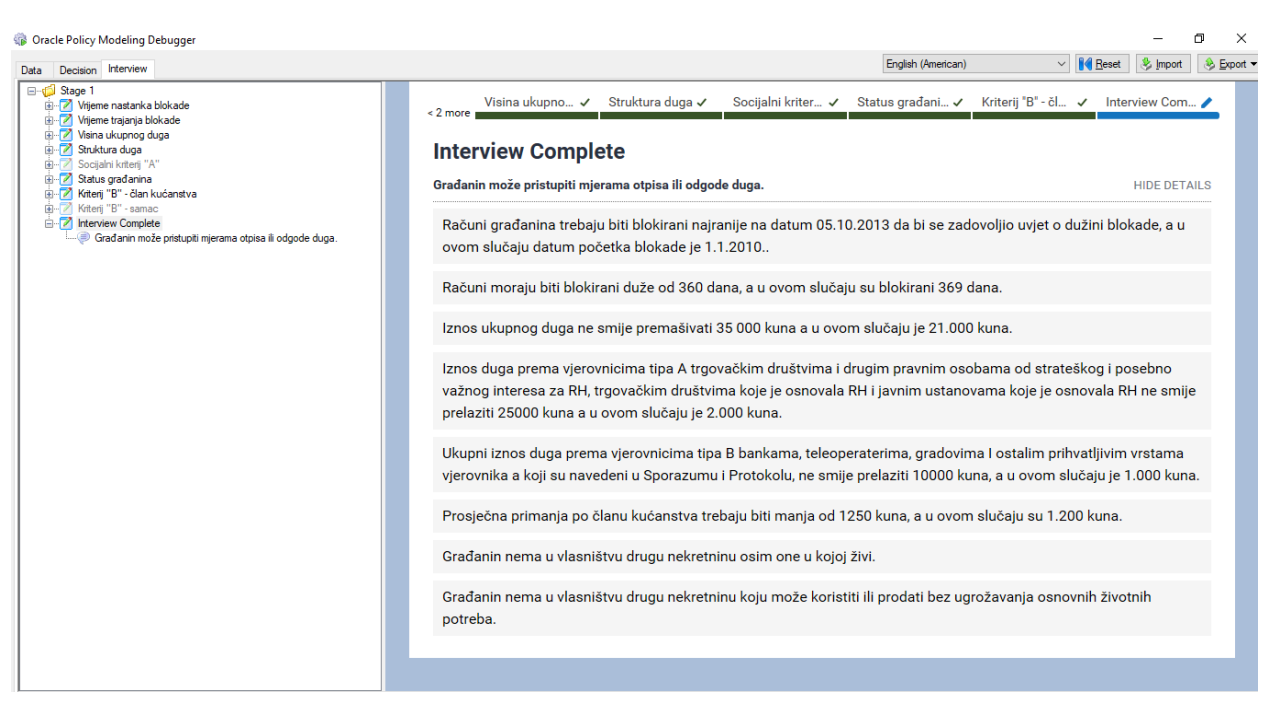

Slika 32. Ekran "*Interview Complete"* primjer 3

# **7.ZAKLJUČAK**

U ovom radu objasnili smo neke temeljne pojmove vezane uz *business rules engine* te osnovne značajke platforme *Oracle Policy Automation.* Objasnili smo i pojam pravila i logiku koja se koristi prilikom izrade aplikacija za donošenje odluka. Prikazali smo i grafičko sučelje za izradu elemenata intervjua tj. ekrana i alata koji se koriste prilikom oblikovanja tih intervju-ova.

Stečena saznanja iskoristili smo da bi napravili funkcionalnu aplikaciju koristeći *Oracle Policy Modeling* alat te smo objasnili proces izrade aplikacije od postavljanja temeljnih pravila do izrade interaktivnog interviua koji procienjuje je li građanin sposoban za pristup mjerama za otpis duga.

Mišljenja sam da su ovakvi alati veoma korisni prilikom izrade obrazaca za dobivanje rješavanje problema za koje postoje jasno definirana pravila iz razloga što ne zahtijevaju velika tehnička znanja za izradu, a istodobno se mogu veoma lako implementirati u postojeće sustave i koristeći postojeću infrastrukturu. Uzmemo li pritom u obzir mogućnost ovakvih aplikacija da se spajaju sa raznim drugim sustavima i njihovo podizanje na *cloud* možemo uvidjeti da se radi o veoma moćnom alatu koji bi uvelike pomogao poboljšanju efikasnosti organizacija.

## **POPIS LITERATURE**

Chisholm, Malcolm "*How to Build a Business Rules Engine*", Morgan Kaufmann, 2003 Linthicum, David. *"Rules Engines and SOA*", InfoWorld, 2007 [Lambert, M Surhone](https://www.google.hr/search?tbo=p&tbm=bks&q=inauthor:%22Lambert+M+Surhone%22&source=gbs_metadata_r&cad=2) "Oracle Policy Automation" Betascript Publishing, 2011 Napier, Richard "*Getting Started With Oracle Policy Automation*", P8TECH,2016

#### **Internet:**

<https://www.oracle.com/applications/oracle-policy-automation/> https://en.wikipedia.org/wiki/Business\_rule